## **Mjerenje mase primjenom tenzometarske trake**

### **Risek, Roko**

#### **Undergraduate thesis / Završni rad**

#### **2023**

*Degree Grantor / Ustanova koja je dodijelila akademski / stručni stupanj:* **University North / Sveučilište Sjever**

*Permanent link / Trajna poveznica:* <https://urn.nsk.hr/urn:nbn:hr:122:420349>

*Rights / Prava:* [In copyright](http://rightsstatements.org/vocab/InC/1.0/) / [Zaštićeno autorskim pravom.](http://rightsstatements.org/vocab/InC/1.0/)

*Download date / Datum preuzimanja:* **2024-05-19**

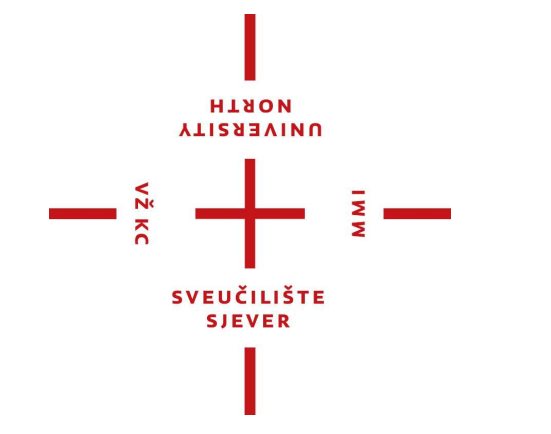

*Repository / Repozitorij:*

[University North Digital Repository](https://repozitorij.unin.hr)

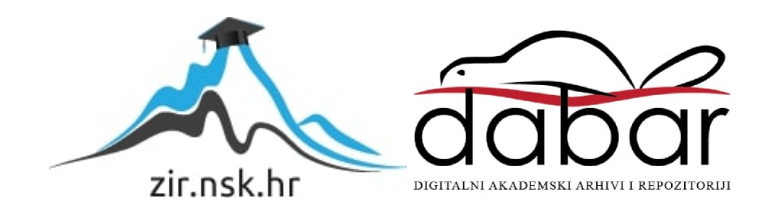

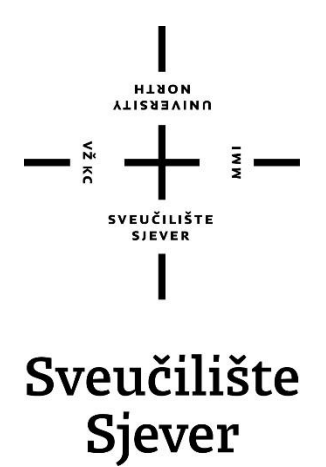

**Završni rad br. 522/EL/2023**

## **Mjerenje mase primjenom tenzometarske trake**

**Roko Risek, 4388/336**

Varaždin, studeni 2023. godine

Sveučilište Sjever Sveučilišni centar Varaždin 104. brigade 3, HR-42000 Varaždin

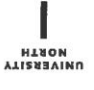

## Prijava završnog rada

Definiranje teme završnog rada i povjerenstva

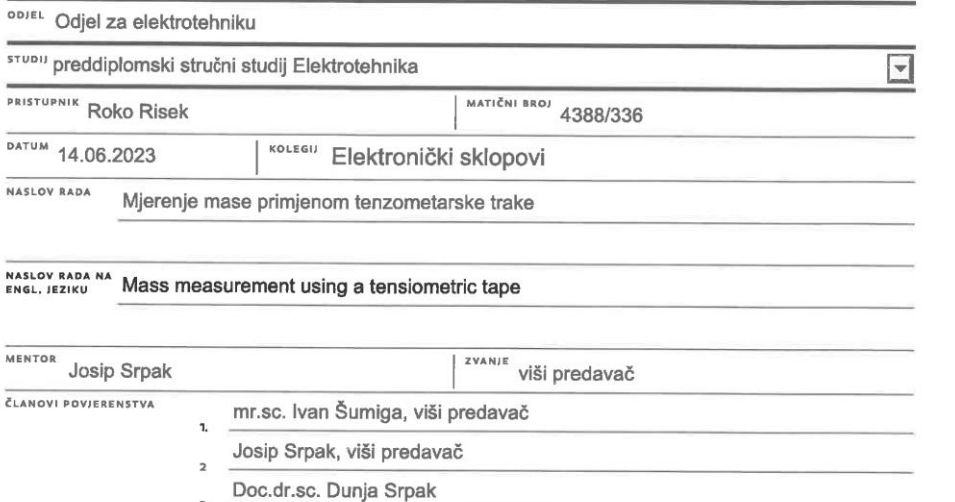

 $\frac{1}{2}$  =

 $\sum_{\substack{\overline{\alpha} \\ \overline{\alpha}}} K_C$ 

#### Zadatak završnog rada

 $\overline{3}$ 

 $\overline{4}$ 

5.

**BROJ** 522/EL/2023

OPIS

U ovom završnom radu potrebno je opisati principe mjerenja primjenom tenzometrijskih senzora. Nakon toga potrebno je razviti i izraditi vlastito rješenje modula za mjerenje mase, koje uključuje izradu elektroničkog sklopa zasnovanog na ADS1256 mjernom pretvorniku, kao i programsko rješenje za komunikaciju i prikaz rezultata mjerenja.

Potrebno je testirati funkcionalnost i točnost realiziranog modula, te navesti moguća unaprjeđenja u budućnosti.

Miroslav Horvatić, viši predavač

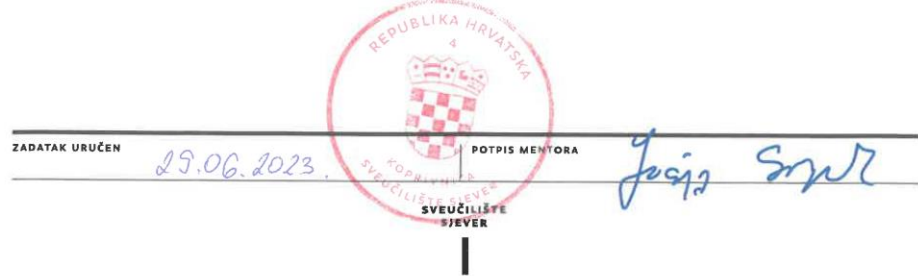

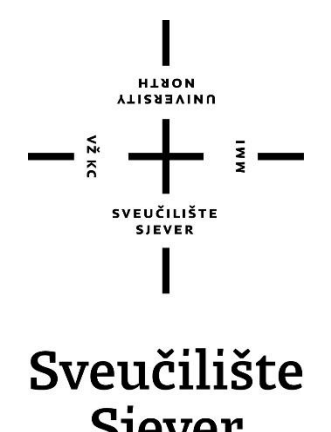

**Odjel za Elektrotehniku**

**Završni rad br. 522/EL/2023**

# **Mjerenje mase primjenom tenzometarske trake**

**Roko Risek, 4388/336**

## **Predgovor**

Izjavljujem da sam ovaj rad izradio samostalno koristeći stečena znanja tijekom studija te navedenu literaturu.

Ovom prilikom želio bih se zahvaliti mentoru i predavaču dipl.ing. Josipu Srpaku na strpljenju, pomoći i ustupljenom vremenu prilikom izrade završnog rada.

Posebno se zahvaljujem svojoj obitelji i prijateljima na podršci i strpljenju koju su mi pružili tijekom studiranja.

## **Sažetak**

U prvom dijelu teoretskog rada opisan je princip rada mjernog osjetila i mjerenja sile. Obrađuju su podjele sila te univerzalni uređaj za mjerenje čvrstoće materijala. Potom je opisana metoda mjerenja sile primjenom tenzometrije. Naglasak se vrši na različitim primjenama tenzometarskih traka u Wheatstoneovom mostu, njihova podjela te način montaže.

U drugom dijelu praktičnog rada opisan je cijeli proces razvoja elektroničkog podsustava koji na izlazu daje brojčanu vrijednost mase na temelju mjerenja sile preko tenzometarske trake. Naglasak se vrši na samom razvijanju elektroničke pločice te njegove proizvodnje. Dodatno je opisano testiranje gotovog podsustava s različitim mjerenim vrijednostima i kalibriranjem.

## **Summery**

In the first (theoretical) part of the paper, the principle of operation of the measuring sensor and force measurement is described. The division of forces and the universal device for measuring the strength of materials are discussed. Then the method of force measurement using tensometry is described. Emphasis is placed on the different applications of strain gauge in the Wheatstone bridge, their division and the method of assembly.

In the second (practical) part of the paper, the entire process of development of the electronic subsystem is described, which at the output gives a numerical value of the mass based on the measured force through the strain gauge. The emphasis is on the development of the electronic circuit board and its production. Testing of the finished subsystem with different measured values and calibration is additionally described.

# **Popis korištenih kratica**

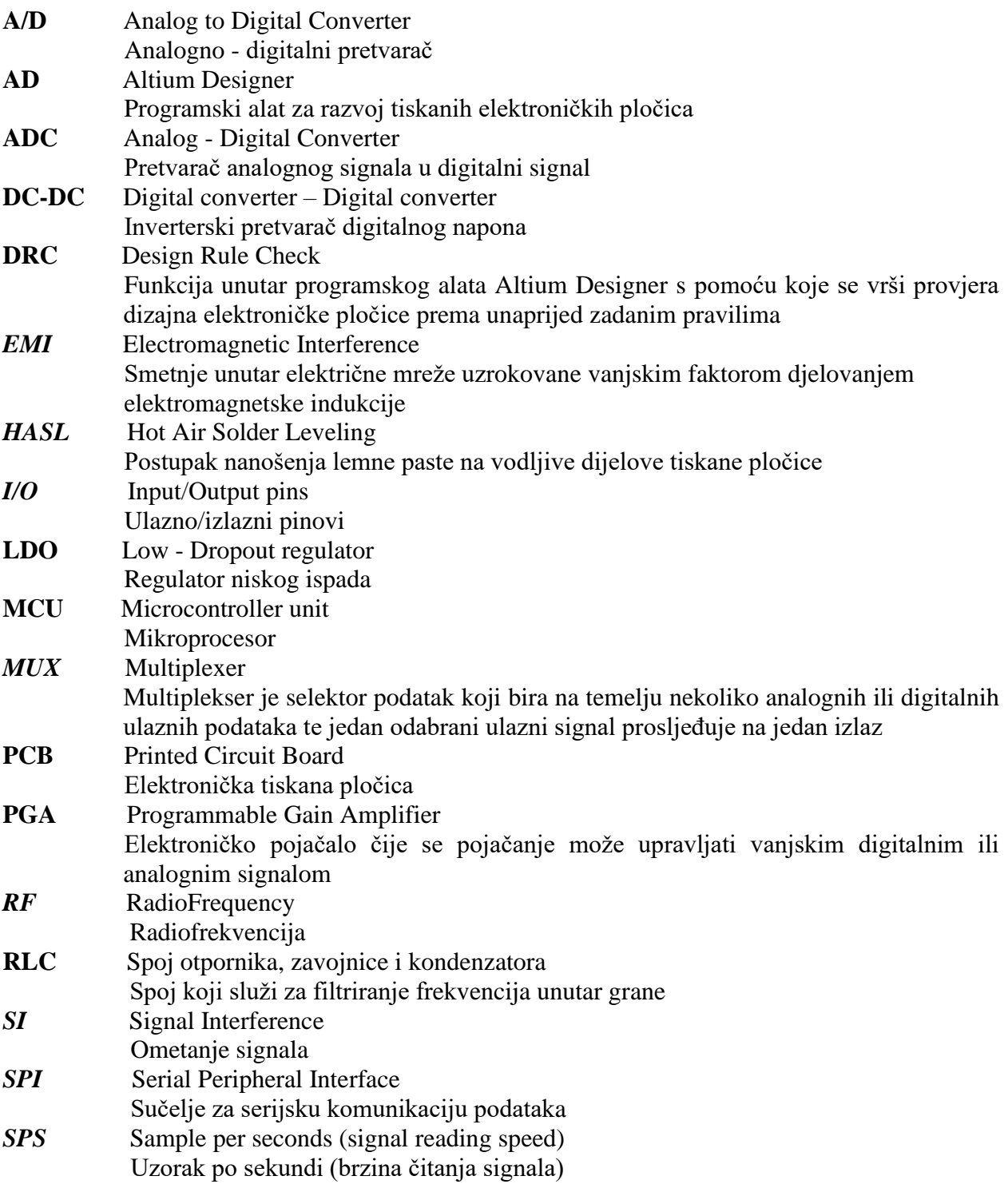

# **Popis fizikalnih veličina**

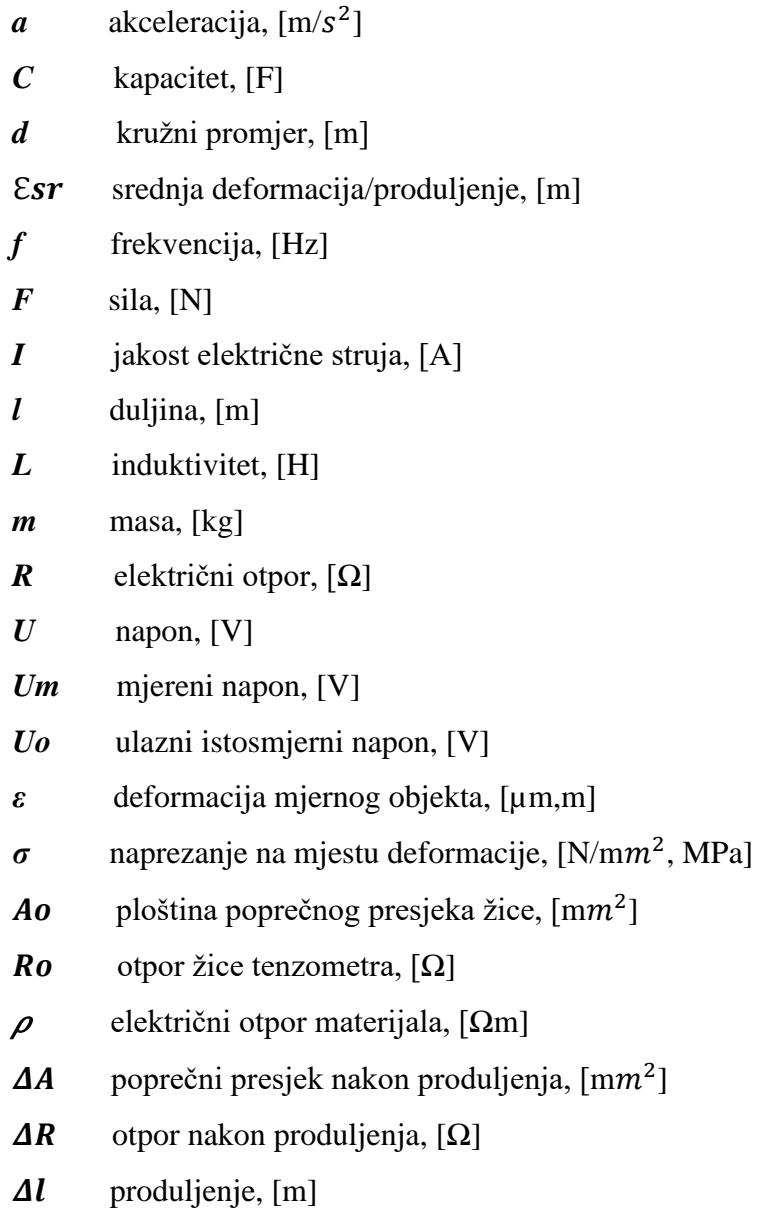

## Sadržaj

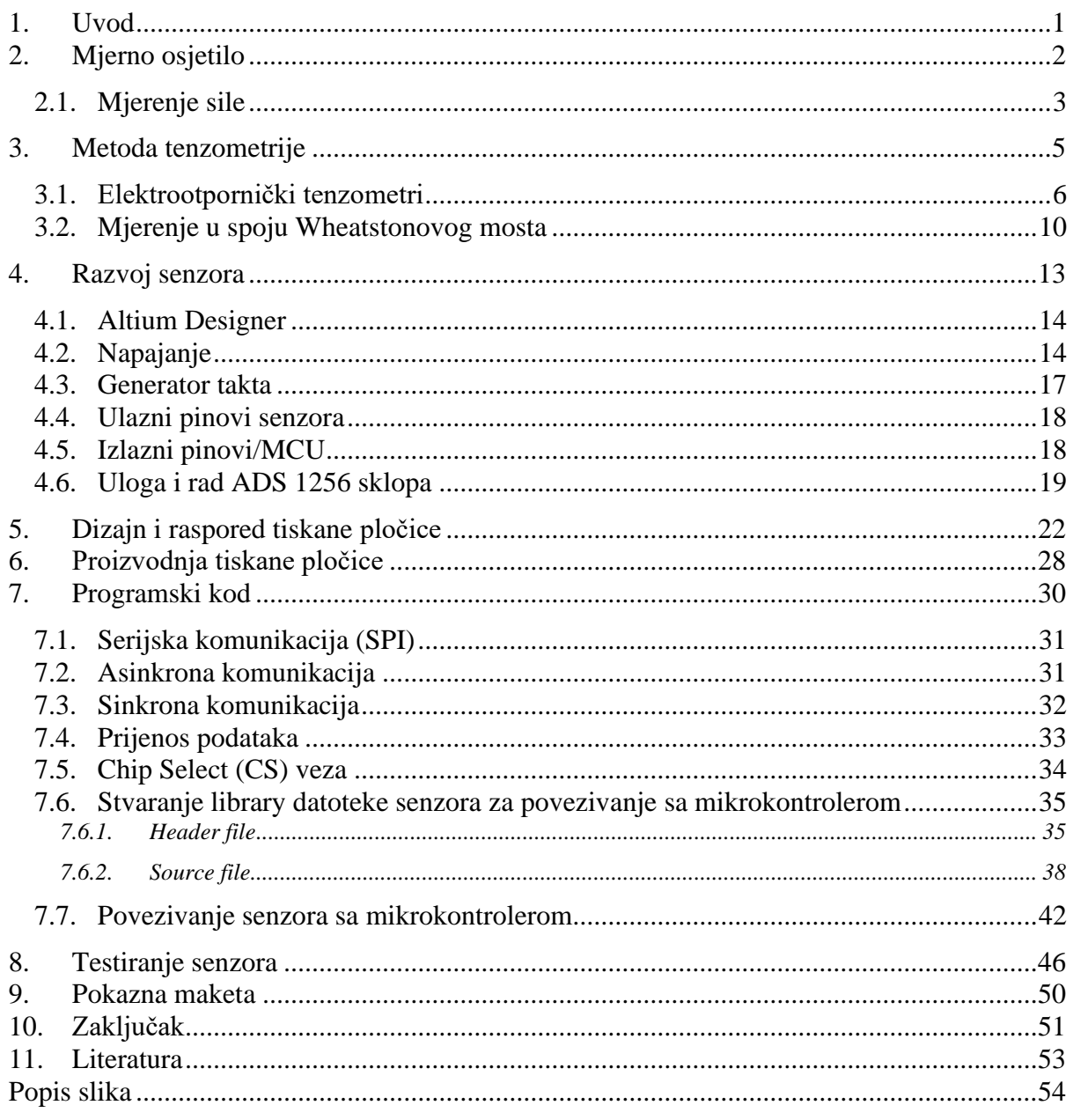

## <span id="page-11-0"></span>**1. Uvod**

Tema završnog rada je izrada elektroničkog podsustava za mjerenje mase primjenom tenzometarske trake. Mjerna osjetila (senzori) su jedni od tehnoloških većih postignuća. Omogućuju lakše, točno i precizno mjerenje fizikalnih veličina. Napretkom i tehnološkim razvojem danas su senzori jedni od neizbježnih sustava svuda oko nas. Koriste se u svakoj industriji te su implementirani u svim uređajima kojima se čovječanstvo koristi. Kroz ovaj rad opisan je cijeli proces izrade jednog takvog sustava za primjenu u industrijske svrhe.

Teorijski dio rada obrađuje sami proces mjerenja sile te njegove podjele. Opisano je mjerenje sile metodom tenzometrije. Kroz rad su istaknute različite vrste tenzometarskih traka, no naglasak se vrši na elektrootporničkim mjernim trakama. Na kraju teorijskog dijela rada opisano je mjerenje u spoju Wheatstoneovog mosta te i njihova izvedba za mjerenje jedne ili više mjernih točaka.

U fizičkom dijelu rada opisan je cijeli proces izrade sustava. Od dizajniranja elektroničke pločice sve do proizvodnje. Kroz proces razvoja hardverskog dijela rada istaknute su izabrane elektroničke komponente te njihove funkcije unutar sklopa. Proces filtriranja signala izveden je korištenjem brojnih RLC krugova te kondenzatorima. Isto tako opisan je proces razvoja softverskog dijela rada u kojem je detaljno razrađen proces pisanja knjižnice za povezivanje senzora s mikrokontrolerom. Izvorni kod implementiran je unutar glavnog ADS 1256 sklopa. Na samom kraju rada obavljeno je testiranje uređaja kroz ispitna mjerenja preko pokazne makete. Mjerenje je izvedeno putem pet ispitnih objekta kroz koje se očituje točnost mjerenja sustava.

## <span id="page-12-0"></span>**2. Mjerno osjetilo**

Mjerno osjetilo ili senzor je dio mjernog sustava koji je u izravnom dodiru s mjernom veličinom te daje izlazni signal ovisan o njegovom iznosu. Senzor ima zadatak da na temelju ulaznog signala (fizičkog parametra) pretvara u signal koji je moguće mjeriti električno. Ulazni parametri senzora mogu biti toplina, vlaga, svjetlost, sila i sl. Izlazni parametri se mogu prikazati kao vrsta signala koji je čitak i razumljiv na zaslonu senzora. [1]

Mjerna osjetila su sve više zastupljena u svijetu. Njihova integriranost unutar različitih grana znanosti dovela je poboljšanje u tehnološkom svijetu. Često su ugrađeni unutar strojeva, automobila, kuhinjskih uređaja i sl. Vrlo je važno da senzori budu što manjih dimenzija ne smanjujući njihovu efikasnost i preciznost. Osjetljivost senzora s godinama je rasla dok su cijene istih padale.

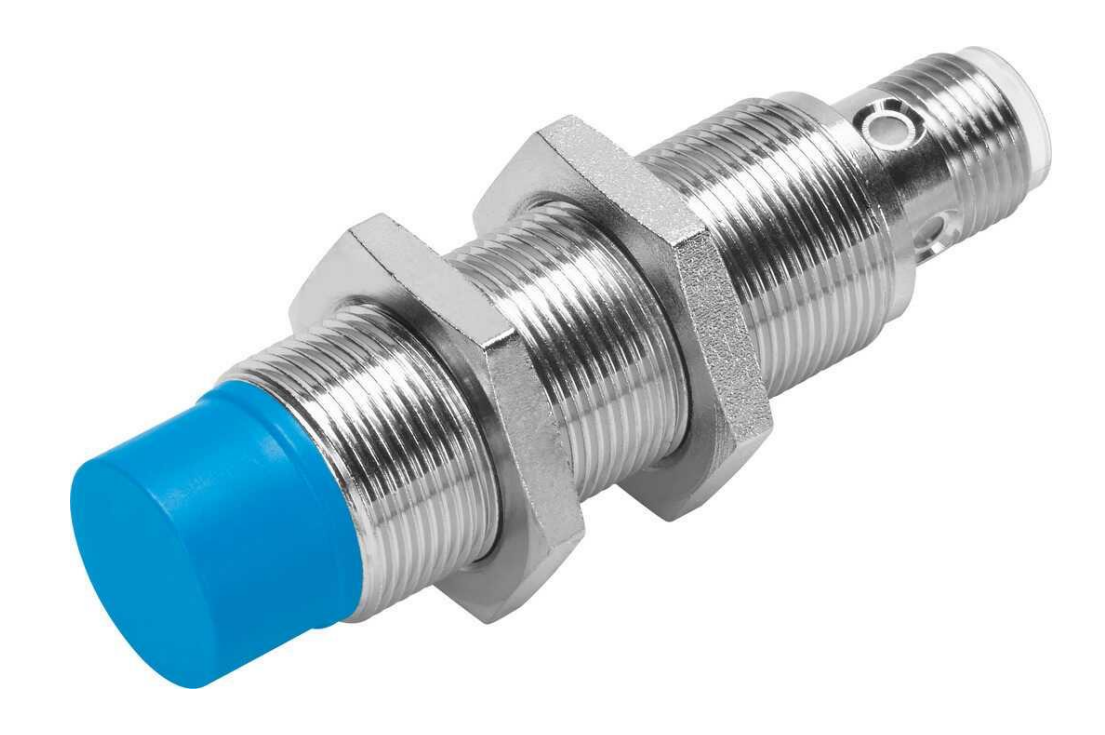

*Slika 2.1 Primjer induktivnog senzora [2]*

#### <span id="page-13-0"></span>**2.1. Mjerenje sile**

Sila je vektorska fizikalna veličina koja ima zadani smjer i intezitet. Opisuje djelovanje tijela i njegove okoline. Oznaka za silu je F, a mjerna jedinica je Newton (N).To je sila koja masi od 1 kg daje ubrzanje od 1 m/ 2 . Sila se ostvaruje djelovanjem tijela mase m, lokalnom zemaljskom gravitacijskom ubrzanju g, čime djeluje na potporu postignutom silom.[3]

Definiranje sile vrši se istaknutom formulom.

$$
F = m \cdot a \tag{3-1}
$$

- masa, m mjera inercije ili tromosti tijela
- akceleracija, a vektorska fizikalna veličina kojom se opisuje ubrzanje tijela

Podjela sila [3]:

- Konstantne rezultiraju nakon fizičkog kontakta između dva tijela.
- Volumenske vezane su uz postojanje polja sila u nekom prostoru. Djeluju istovremeno na sve čestice tijela.

Mjerenje sile predstavlja osnovu za određivanje mehaničkih svojstva nekog materijala. Na osnovu mjerenja sile dimenzioniraju se pojedini dijelovi uređaja. Kidalice su mjerni instrumenti za vlačno ispitivanje čvrstoće materijala. Univerzalna kidalica osim vlačne čvrstoće ispituje i tlačnu čvrstoću te čvrstoću na odrez i savijanje[4].

Kidalica se sastoji iz [4] :

- Uređaja za nametanje opterećenja
- Uređaja za mjerenje sile
- Uređaja za mjerenje deformacija ispitnog materijala
- Uređaja za ispis dijagrama naprezanja

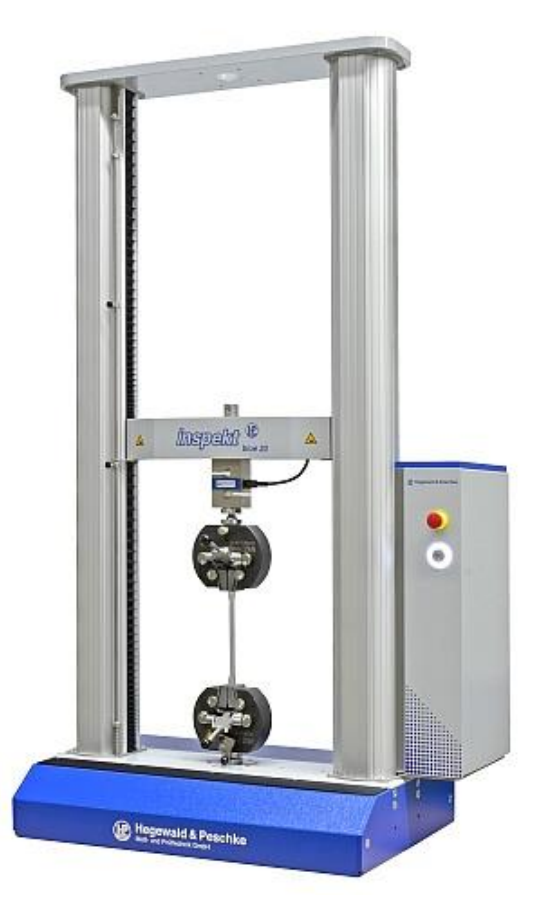

*Slika 2.2 Primjer univerzalne kidalice [4]*

## <span id="page-15-0"></span>**3. Metoda tenzometrije**

U praktičnom mjerenju sile, mjere se veličine koje ovise o tlačnom i vlačnom naprezanju te se potom računski određuju njihovi iznosi. Mjerenjem produljenja ∆l između dvije točke na površini ispitivanog objekta u odnosu na njihovo početno stanje mjeri se deformacija.

Definicija za srednju deformaciju glasi [5]:

$$
\mathcal{E}\mathbf{sr} = \frac{\Delta \mathbf{l}}{\mathbf{l}} \tag{5-1}
$$

- produljenje, Δl ovisi o samoj konstrukciji
- duljina, l

Tokom linearne deformacije tijela očituje se glavna deformacija koja se pruža po sredini mjerne dužine te joj dužina odgovara vrijednosti srednje deformacije. Ispravno mjerenje srednje deformacije vrši se uzevši što manju mjernu duljinu da se mjerenjem produljenja dobiju ispravne vrijednosti. Duljina l ovisi o samoj konstrukciji. U praksi se danas najviše koriste elektrootpornički tenzometri [5].

Prema principu razlikuju se razni tipovi tenzometara [5]:

- mehanički
- akustički
- optički
- električni

Električni tenzometri mogu biti [5]:

- elektrootpornički
- elektrokapacitivni
- elektroinduktivni

#### <span id="page-16-0"></span>**3.1. Elektrootpornički tenzometri**

U industriji se na najviše koriste elektrootpornički tenzometri (mjerne trake), a sama metoda mjerenja se naziva metoda tenzometrije. Postavljanjem žice na površinu neopterećene konstrukcije, prilikom opterećenja će se stvoriti deformacija nad žicom [5].

Glavni princip tenzometarskog mjerenja leži u tvrdnji da se deformacijom mjerne žice mijenja i njen otpor, odnosno određuje se iznos deformacije u pravcu osi trake [5]. Mjerenje deformacije se vodi Hookovim zakonom.

Formula Hookeova zakona za jednoosno stanje naprezanja:

$$
\sigma = E \cdot \varepsilon \tag{5-2}
$$

- deformacija mjernog objekta, ε
- naprezanje na mjestu deformacije, σ

Izgled grafičkog dijagrama rastezanja za trgovačke čelike:

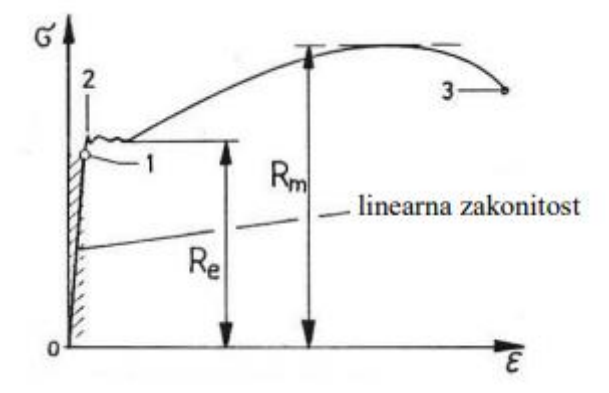

*Slika 3.1 Dijagram rastezanja za niskougljični čelik [5]*

- $Re$  naprezanje tečenja  $(\sigma T)$
- Rm rastezna (vlačna) čvrstoća  $(\sigma M)$

Linearnost obuhvaćena Hookeovim zakonom [5]:

- 1 granica proporcionalnosti  $(\sigma P)$
- 2 granica tečenja
- $\bullet$  3 lom

Uslijed opterećenja tenzometarske trake mijenja se njen električni otpor, a mijenjaju se i poprečni presjek te struktura materijala žice trake. Najčešći otpor žice mjerne trake iznosi 120 Ω [5].

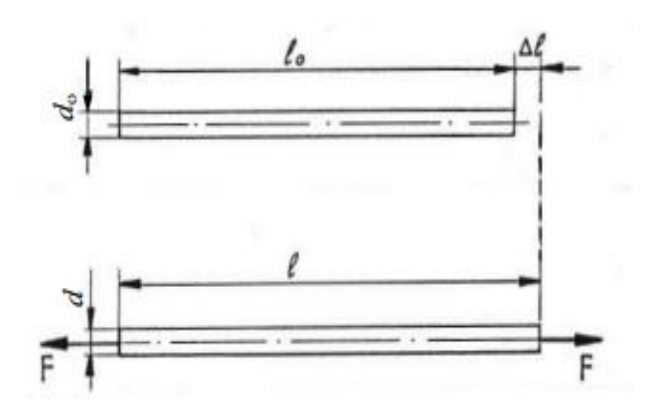

*Slika 3.2 Ovisnost otpora od značajki mjerne trake [5]*

$$
Ro = \rho \cdot \frac{lo}{Ao} \tag{5-3}
$$

- početna duljina žice, lο
- ploština poprečnog presjeka žice, Aο
- $\bullet$  električni otpor materijala,  $\rho$

$$
Ao = \frac{\pi \cdot do^2}{4} \tag{5 - 4}
$$

- ploština poprečnog presjeka žice, Aο
- početna duljina, dο

$$
R = \rho \cdot \frac{l}{A} = \rho \cdot l \cdot \frac{4}{\pi \cdot d^2} \tag{5-5}
$$

- duljina žice, l
- ploština poprečnog presjeka žice, A
- $\bullet$  električni otpor materijala,  $\rho$
- duljina, d

Kada se žica produlji za ∆l, istovremeno se smanjuje poprečni presjek ∆A, a električni otpor mijenja iznos za ∆R.

Relativna promjena otpora žice mjerne trake [5]:

$$
\frac{\Delta R}{R} = \frac{\Delta \rho}{\rho} + \frac{\Delta l}{l} - \frac{\Delta A}{A} \tag{5 - 6}
$$

- ploština presjeka nakon produljenja, ΔA
- ploština presjeka, A
- otpor nakon produljenja, ΔR
- električni otpor, R
- produljenje, Δl
- duljina, l

Promjena samog otpora tenzometra i deformacije jednaka je deformaciji ispitivanog objekta.

$$
\mathcal{E} = \frac{1}{k} \frac{\mathbf{A}R}{R} \tag{5-7}
$$

- osjetljivost mjerne trake (faktor tenzometra), k
- promjena električnog otpora, ΔR
- električni otpor, R

Unutar tenzometarske trake najčešće se koristi vodič od konstantina, promjera 20 µm. Žica je zbog svoje duljine savijena vijugavo i zalijepljena između dva listića plastike. U praksi se najviše proizvode trake u vrijednostima 350 Ω, 600 Ω ili 120 Ω. U slučaju mjerenja deformacije na čeličnim konstrukcijama koriste se folijski tenzometri [5].

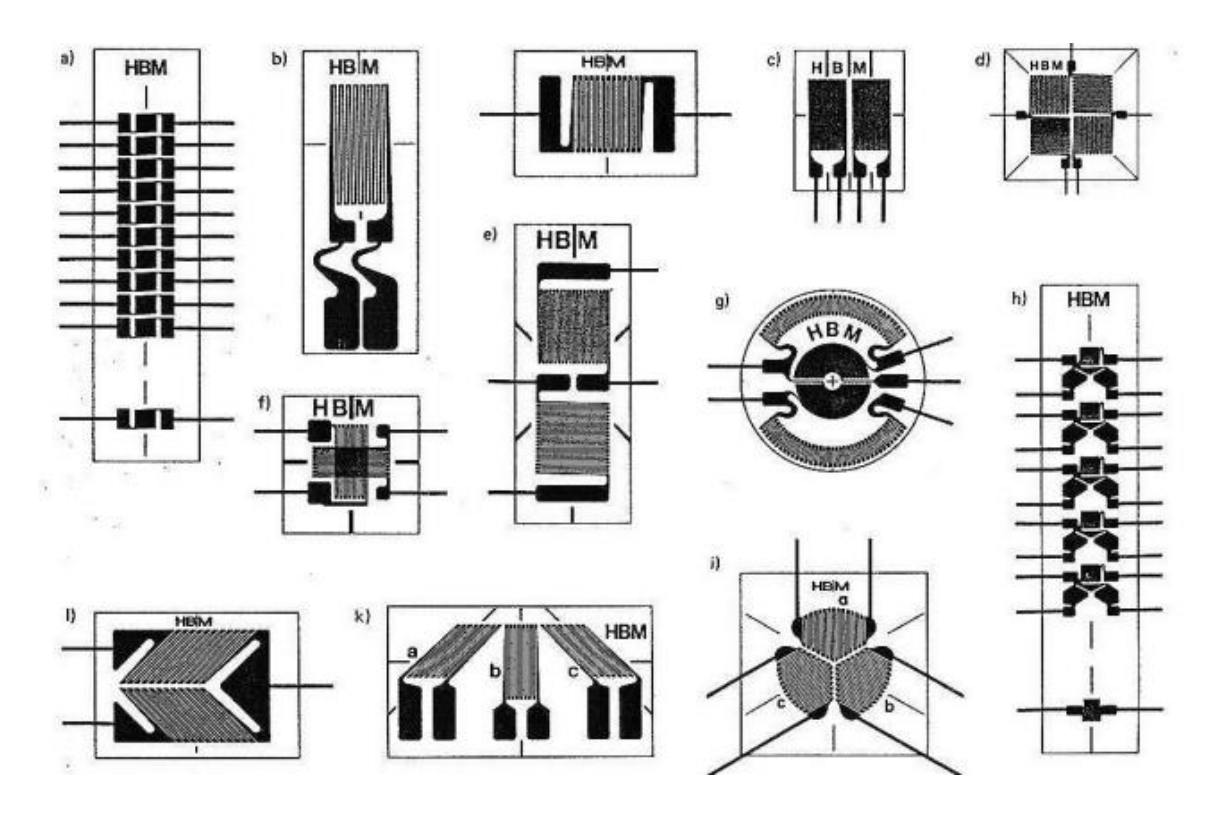

*Slika 3.3 Vrste elektrootporničkih mjernih traka [5]*

Tenzometarska traka se lijepi na čistu površinu mjernog objekta. Kod upotrebe jednoosnih traka bitno je da su pravac glavnog naprezanja σ1 ili σ2 u ravnini s pravcem žice na traci. Ovisno o pravcu deformacije ovisi i pravac samog postavljanja tenzometarske trake [5].

a) lijepljenje tenzometra na konstrukciji

b) primjeri primjene tenzometara

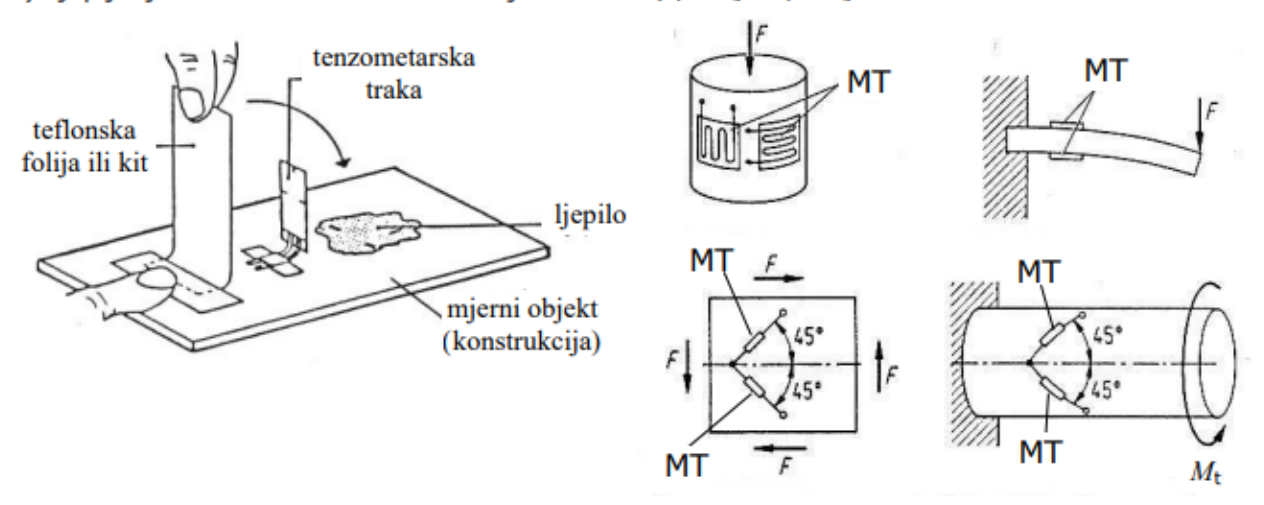

*Slika 3.4 Postavljanje mjerne trake na površinu objekta [5]*

Kada je potrebno izmjeriti više mjernih točaka unutar konstrukcije, sva su mjesta spojena preko prekidača te se uključuju prema potrebi u krug mjernog mosta, zapisujući izmjerene vrijednosti opterećenja. Vrijednosti iz mjernog pojačala kod neopterećene konstrukcije se oduzimaju ili zbrajaju s nul - vrijednostima očitanih te tako se određuju deformacije u pojedinim točkama. Danas se u praksi svim mjernim trakama prethodno mjerenju, postavlja nulto stanje, a kod mjerenja pod opterećenjem očitane vrijednosti su stvarne deformacije u mjernim točkama [5].

#### <span id="page-20-0"></span>**3.2. Mjerenje u spoju Wheatstonovog mosta**

Za mjerenje promjene otpora tenzometra ∆R, kod deformacije konstrukcije, upotrebljavaju se najčešće potenciometar i mjerni most. Mjerni signal tenzometra se dovodi u mosni spoj kako bi se izmjerila vrijednost napona. Dok je njegova vrijednost u zavisnosti od otklona mjernog instrumenta iz ravnotežnog položaja, a određuje iz razlike potencijala između spojišta grana mosnog spoja [5].

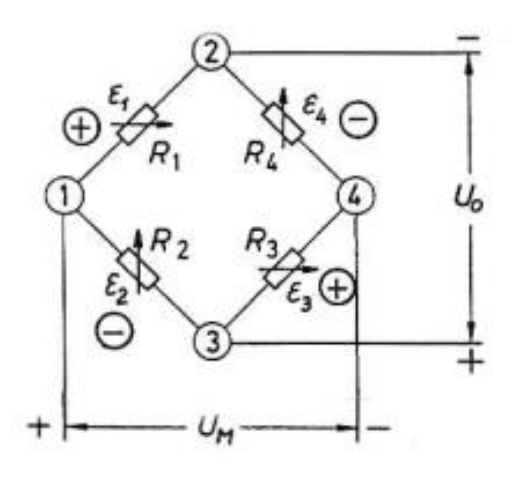

*Slika 3.5 Wheatstonov mjerni most [5]*

- $\bullet$  Uo ulazni istosmjerni napon
- $Um$  mjereni napon, (signal)
- 2, 3 naponska dijagonala mosta
- $\bullet$  1, 4 mjerna dijagonala mosta
- R1..R4.. otpori tenzometarske trake
- E1.. E4 duljinske deformacije u mjernim točkama na konstrukciji

$$
Um = U_o * \left(\frac{R1}{R1 + R2} - \frac{R4}{R3 + R4}\right) = U_o * \frac{R1 * R3 - R2 * R4}{(R1 + R2) * (R3 + R4)}\tag{5 - 8}
$$

- električni otpor, (R1, R2, R3, R4) otpornici unutar mjernog mosta
- ulazni istosmjerni napon, U<sub>o</sub>

Ravnoteža mjernog mosta se postiže samo kada je Um = 0 ili je omjer priključenih otpornika

$$
\frac{R1}{R2} = \frac{R3}{R4}.
$$

Promjenom vrijednosti otpornika R1 - R4 za iznos ∆R, ravnoteža mosta će se promijeniti te će se između točaka 1 i 4 pojaviti izlazni napon Um, čija je vrijednost proporcionalna s promjenom mjerene veličine na osjetilu [5].

Prilikom mjerenja tenzometarskom trakom na mjestima otpornika, mjereni signal na izlazu mosta može biti [5]:

- pozitivan kada je  $\mathcal{E}1 > \mathcal{E}2$  ili je  $\mathcal{E}3 > \mathcal{E}4$
- negativan kada je  $\mathcal{E}1 < \mathcal{E}2$  ili je  $\mathcal{E}3 < \mathcal{E}4$

Unutar uređaja koji imaju implementirani Wheatstoneov most mogu biti [5]:

- sva četiri otpora aktivna(puni most)
- dva otpora aktivna (polu-most)
- samo jedan (četvrtinski most) aktivan.

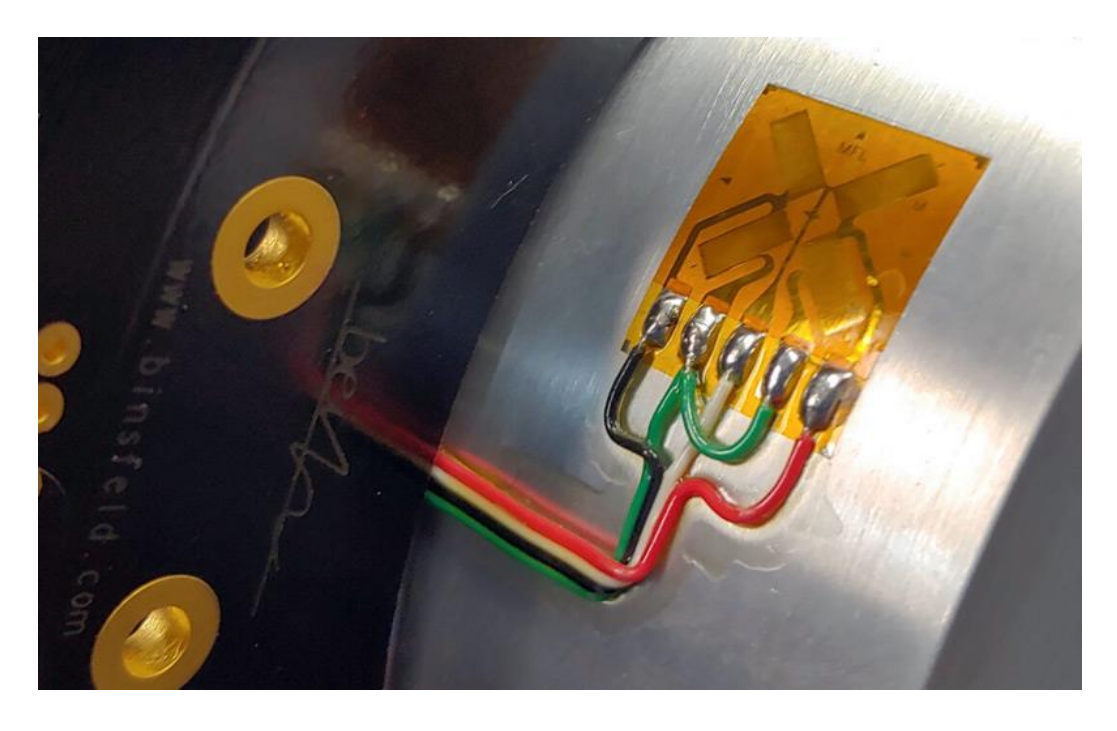

*Slika 3.6 Primjer montirane tenzometarske trake na mjerni objekt [5]*

## <span id="page-23-0"></span>**4. Razvoj senzora**

Razvoj senzora za mjerenje mase započelo je koristeći razvojni alat Altium Designer.

Shema se sastoji od dva dijela. U primarnom dijelu sheme nalazi se ADC pretvarača s integriranim operacijskim pojačalom čija je svrha obrada analognog signala dobivenog s tenziometarske trake. Također s pretvarača su izvedeni glavni ulazni pinovi za napajanje i komunikaciju s tenzometarskom trakom te komunikaciju s mikrokontrolerom. Pomoću SPI serijske komunikacije postignuta je izmjena i daljnja obrada signala. Sekundarni dio sheme sastoji se od para LDO (Lowdropout regulator) koji vrše pretvaranje ulaznog napona na niže zadanu vrijednost. Uz popratne kondenzatore za filtriranje viših harmonika u mreži nalazi se i vanjski kristalni oscilator koji služi za precizno postavljanje signala na određenu frekvenciju.

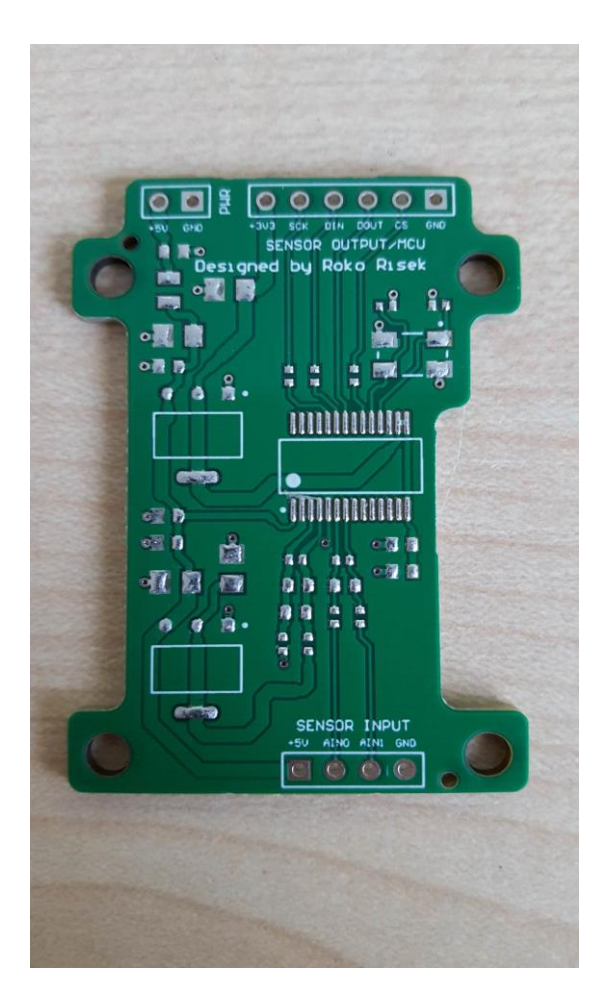

*Slika 4.1 Tiskana pločica senzora*

#### <span id="page-24-0"></span>**4.1. Altium Designer**

Altium Designer (AD) je softverski paket za dizajniranje i realizaciju elektroničkih tiskanih pločica. Razvila ga je australska tvrtka Altium Limited. AD pruža jednostavan pristup za stvaranje shema, rasporeda tiskane pločice te popratne dokumentacije za proizvodnju. Razvojni alat pruža korisniku da na jednom mjestu odradi cijeli projekt te isporuči visoko kvalitetan proizvod.

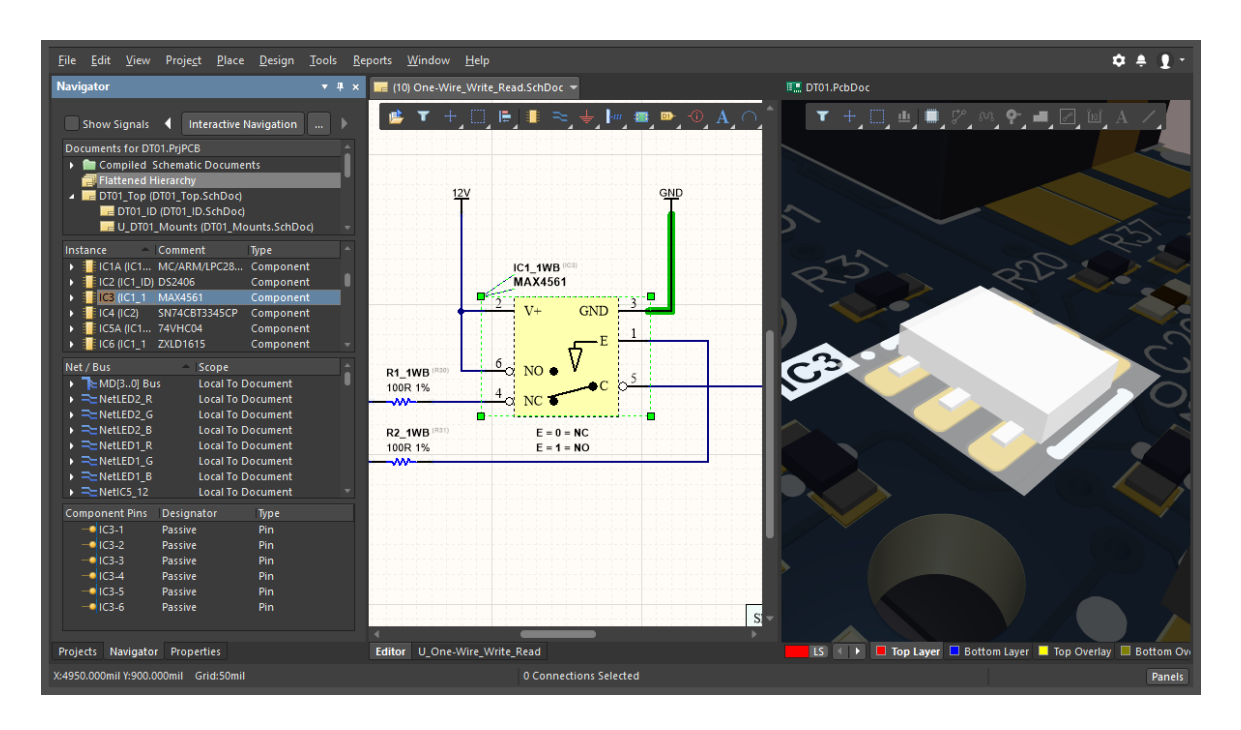

*Slika 4.2 Softverski paket Altium Designer [10]*

### <span id="page-24-1"></span>**4.2. Napajanje**

Izvor napajanja senzora dovodi se s bilo kojeg istosmjernog napajanja koje pruža adekvatnih 5 V/1 A. Takav napon zatim dolazi do petlje s 2 paralelno spojena kondenzatora vrijednosti 2.2 uF i RLC člana vrijednosti 120 Ω. Takvi kondenzatori u struci često imaju naziv "bulk" kondenzatori. Funkcija takvih kondenzatora je sprječavanje prevelikog pada izlazne snage napajanja tijekom razdoblja kada je struja nedostupna. Za istosmjerne linearne izvore to bi se dogodilo kada je linijski napon blizu vrijednosti nule. Također se odnose na sklop u cjelini, koji sadrži više mrežnih sučelja. RLC član se koristi kao zaštita od EMI. Također potiskuje visokofrekventne harmonike iz mreže. Nakon što se ulazni napon "donekle" filtrirao tada dolazi na prvi LDO. Regulator niskog ispada AMS1117 - 3.3 u ovom slučaju služi kao jednostavna izvedba DC - DC pretvarača. Pretvara ulaznih 5 V u 3.3 V. Svrha pretvaranje jest osigurati

adekvatni digitalni napon glavnom ADS 1256 sklopu. Paralelno, napon se dijeli na drugi LDO. Regulator niskog ispada AMS1117 - 2.5 koji služi za opskrbu napona 2.5 V. Svrha takvog napona je osigurati maksimalni rad integriranog PGA, odnosno njegovu maksimalnu rezoluciju. Svaki LDO sadrži svoje "decoupling" kondenzatore. Paralelni spoj takvih kondenzatora ostvaruje dovoljnu količinu naboja te normalan rad prilikom naglih strujnih povišenja. Takvi kondenzatori se najčešće postavljaju lokalno ( u pravilu 1 ili 2 po logičkom čipu) te su namijenjeni opskrbi strujom u kraćim vremenskim razdobljima. U pravilu su manjih vrijednosti nego "bulk" kondenzatori.

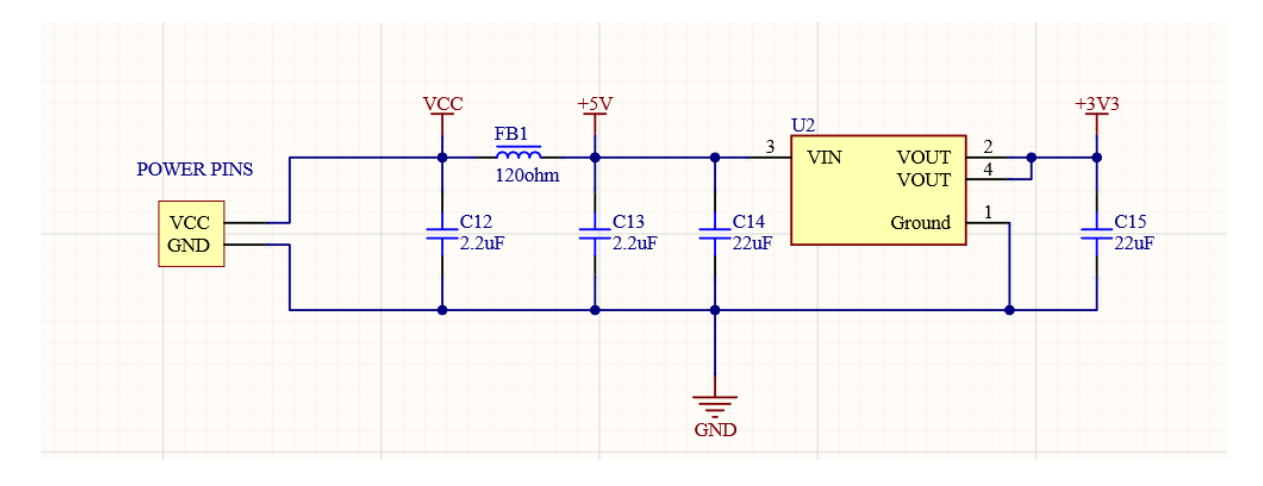

*Slika 4.3 Napajanje senzora - AMS1117 - 3.3*

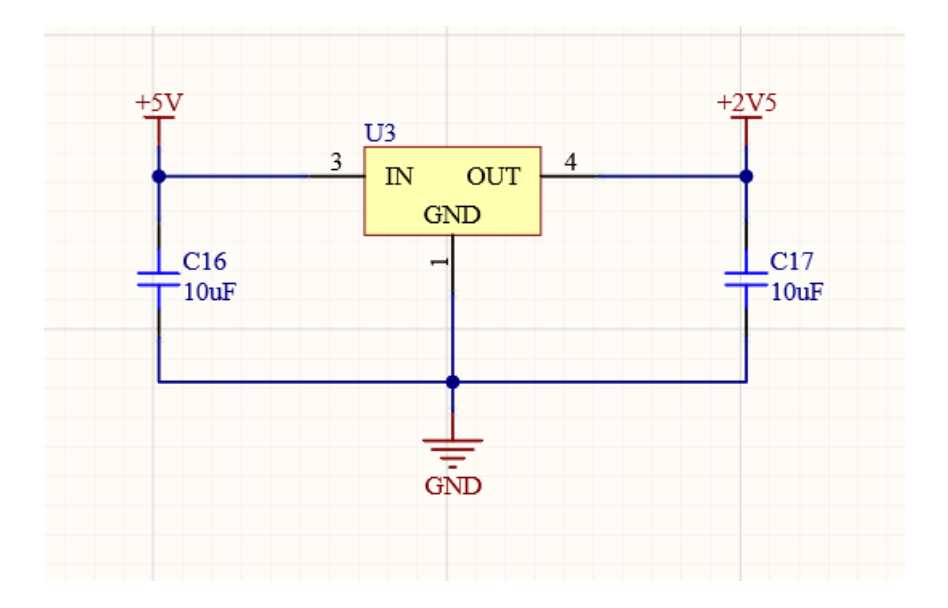

*Slika 4.4 Napajanje senzora - AMS1117 - 2.5* 

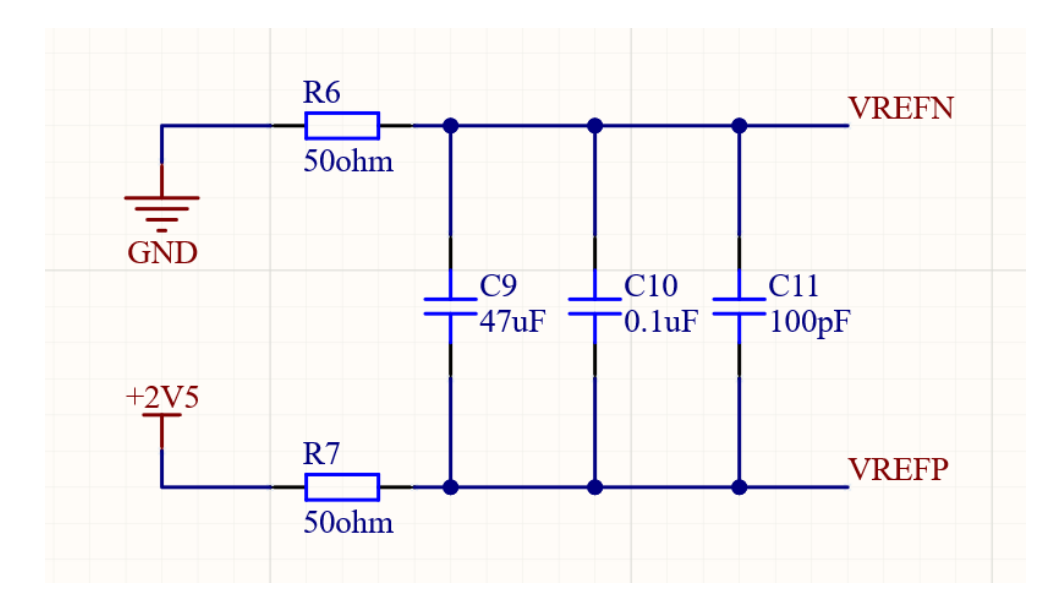

*Slika 4.5 Decoupling kondenzatori operacijskog pojačala*

![](_page_26_Figure_2.jpeg)

*Slika 4.6 Decoupling kondenzatori na digitalnom izvoru +3.3 V*

![](_page_27_Figure_0.jpeg)

*Slika 4.7 Decoupling kondenzatori na analognom izvoru +5 V* 

#### <span id="page-27-0"></span>**4.3. Generator takta**

Glavni izvor takta osiguran je s pomoću vanjskog kristalnog oscilatora. Kristalni oscilator je pasivna komponenta koja ima svojstvo generiranja periodičnog oscilirajućeg izlaza. Komponenta ima određenu frekvencijsku propusnost. Koristi mehaničku rezonanciju kristala za stvaranje signala precizne frekvencije. Kod stvaranja takta potrebno je osigurati odgovarajući set "decoupling" kondenzatora. Svrha takvih kondenzatora omogućavanje stabilne taktne frekvencije. Pozicioniranje samog kristala bitno je da bude što bliže samom ADS 1256 sklopu. Pinovi XTAL1/CLKIN i XTAL2 se koriste za komunikaciju s kristalom. Kada su iskorišteni ne mogu se koristit za pokretanje bilo koje druge logike.

![](_page_27_Figure_4.jpeg)

*Slika 4.8 Vanjski generator takta* 

#### <span id="page-28-0"></span>**4.4. Ulazni pinovi senzora**

Konektor "Sensor Input" sadrži 4 pina. Prvi i zadnji pin služe za napajanje. Analogni izvor +5 V doveden s ADS 1256 sklopa spojen je direktno na pozitivan i negativan izvod na tenzometarskoj traci. Pinovi AIN0 i AIN1 služe kao komunikacijski kanali. Kondenzatori C8 i C7 služe kao "decoupling" kondenzatori koji filtriraju visokofrekventne smetnje. Otpornici R4 i R5 postavljaju nisko logičko stanje kada spojnice senzora nisu priključene na AIN0 i AIN1 pinove. Često se nazivaju "pull down" otpornici. Sprječavaju krivo logičko stanje pri povezivanju s ADS 1256 sklopom.

![](_page_28_Figure_2.jpeg)

*Slika 4.9 Shema ulaznog konektora senzora*

#### <span id="page-28-1"></span>**4.5. Izlazni pinovi/MCU**

Konektor "Sensor Output/MCU" sadrži 6 pinova. Prvi i zadnji pin služe za napajanje. Pin SCLK (Serial Clock) je karakteriziran "Schmitt-triggered" ulazom s funkcijom čitanja i pisanja podataka određenim taktom s pinova DIN i DOUT. U podatkovnoj tablici je izričito naglašeno da pin SCLK ne smije imati nikakve povezane komponente. Razlog toga je da ne dolazi do slučajnog pomicanja podataka. Ako je SCLK u niskom logičkom stanju tijekom 32 DRDY razdoblja, serijsko sučelje će se resetirati te će sljedeći SCLK impuls započeti novi komunikacijski ciklus. Takva vrsta vremenskog ograničavanja koristi se za obnovu komunikacije kada je prijenos podataka prekinut. CS (Chip Select) omogućuje pojedini odabir uređaja kada isti dijele serijsku vezu. CS pin je također postavljen u nikom logičkom stanju tijekom trajanja komunikacije. Kada CS prelazi u visoko logičko stanje, serijsko sučelje se resetira. DIN pin se koristi za slanje podatak na ADS 1256 sklop dok je pin DOUT zaslužan za čitanje podataka iz ADS 1256 sklopa.

![](_page_29_Figure_0.jpeg)

*Slika 4.10 Shema Sensor Output/MCU konektora*

#### <span id="page-29-0"></span>**4.6. Uloga i rad ADS 1256 sklopa**

24 bitni analogno - digitalni pretvarač služi kao glavna upravljačka jedinica senzoru. Podržava četiri ili osam diferencijalna jednostrana ulaza. Pruža četiri digitalna I/O pina. Ulazni MUX određuje koji pinovi su povezani na A/D pretvarač. ADS 1256 sadrži funkciju provjere prekida ili kratkog spoja na vanjskom senzoru. Ulazni "buffer" smanjuje opterećenje na ulazu sklopa pružajući impedanciju do 80 MΩ. Niskošumni PGA omogućuje različite razine pojačanja do indeks 64. Integrirani delta - sigma modulator služi za mjerenje pojačanog ulaznog diferencijalnog signala u odnosu na unutarnji referentni signal. Diferencijalna referenca se interno skalira faktorom 2 tako da je ulazni raspon pune skale  $\pm$ 2 VREF (za PGA = 1). Maksimalna brzina čitanja podataka je 30 SPS. Komunikacija se odvija preko SPI kompatibilnog serijskog sučelja. Ugrađeni registri pohranjuju brojne postavke za ulazni MUX:

- otkrivanje strujnih izvora
- PGA postavke
- brzina čitanja i pisanja podataka

Unutarnji ili vanjski kristal omogućuje izvor takta.

![](_page_30_Figure_0.jpeg)

*Slika 4.11 Blok dijagram ADS1256 sklopa [6]*

ADS 1256 prima analogni signal za tenzometarske trake te ga dovodi na ulazne pinove AIN0 i AIN1. AIN0 je pozitivan pin dok je AIN0, negativan. Signal zatim ulazi na MUX gdje se radi provjera ispravnosti signala ili provjera kratkog spoja. Signal s ulaza dolazi s visokom impedancijom te prolazi kroz digitalni međuspremnik koji omogućuje povezivanje visoko impedantnog izvora s nisko impedantnim teretom bez iskrivljenja signal. Signal zatim dolazi na PGA koje pojačava signal s indeksom 64 te ga šalje na daljnju obradu A/D pretvaraču. A/D pretvarač se sastoji od programabilnog digitalnog filtra i delta - sigma modulatora. Modulator koristi programibilni digitalni filter za obradu signala. Ulazna vrijednost signala se potom uspoređuje s referentnim diferencijalnim signalom.

Napon na izlazu računa se prema formuli:

$$
VIN = (AINP - AINN)
$$
 (6 - 1)

Referentni diferencijalni napon se računa prema formuli:

$$
VREF = (VREFP - VREFN) \tag{6-2}
$$

Vanjski kristalni oscilator služi za precizno postavljanje frekvencije za komunikaciju sklopa. Izlazni digitalni signal iz pretvarača šalje se na daljnju obradu preko SPI perifernog sučelja. Razlika napona dobivena mjerenjem tenzometarske trake se u sklopu pojačava. Odnosno povećava se rezolucija samog mjerenja. Takav signal se kasnije prenosi na Arduino Uno mikrokontroler koji s pomoću programskog koda mjerene vrijednosti napona pretvara u promjene mase u zadanom vremenskom periodu.

![](_page_31_Figure_1.jpeg)

*Slika 4.12 Prikazni spoj SPI sučelja s mikrokontrolerom MSC 12xx [6]*

## <span id="page-32-0"></span>**5. Dizajn i raspored tiskane pločice**

Dizajniranje prototipa počinje stvaranjem novog PCB projekta unutar aktivnog Altium Designer "Workspacea". Projektu se dodaje ime te se kreira shema projekta. Na praznu shemu se dodaju sve komponente potrebne za rad sklopovlja. Važno je uzeti u obzir vrstu paketa, izvedbu te vrijednost svake komponente. Ako unutar "Generic Library" ne postoji komponenta koja je potrebna za izvedbu, AD omogućuje stvaranje prilagođenih komponenti unutar "custom library". Prilikom stvaranja komponenti potrebno je voditi računa o njihovom blok dizajnu, odnosno "Footprint" (otisku) te 3D modelu. Altium Designer na vrlo jednostavan način pruža korisniku pronalazak komponenti preko "Manufacturer Part Search" odjeljka koji preko zajedničke on - line baze podataka prikazuje sve dostupne komponente s njihovim izvedbama te cijenom i dobavljačima.

![](_page_32_Figure_2.jpeg)

*Slika 5.1 Prikaz odjeljka za odabir komponenti preko on - line baze komponenti*

Nakon završetka projektiranja sheme istu je potrebno naknadno spremiti. Prije samog početka stvaranja rasporeda pločice, potrebno je odrediti poseban skup pravila prema kojima će se ta pločica proizvoditi. Unutar odjeljka "Rules" definiraju se dopuštene minimalne i maksimalne udaljenosti između vodova, promjeri rupa za montiranje i proizvodnju, prespoja, debljine vodova i ostalih potrebnih detalja za ispravnu izradu. Također važno je i izabrati odgovarajući broj slojeva same pločice. To ovisi o samoj razini složenosti sheme te količini komponenata. Za manje složene sheme najčešće se koristi 2, 4 ili 6 slojne elektroničke pločice.

![](_page_33_Figure_1.jpeg)

*Slika 5.2 Prikaz odlomka za stvaranje pravila prilikom dizajniranja PCB Layout - a*

Nakon završnog pregleda sheme potrebno je priložiti raspored svih komponenata na pločici. Unutar zadanih dimenzija postavljaju se komponente te se zatim povezuju. Povezivanje se vrši funkcijom "routing" kojom stvaramo vodove koji fizički povezuju komponente. Za pregledniji rad ako je odabrana dvoslojna pločica potrebno je odrediti gornju ili donju stranu kao +V sekciju (pozitivni potencijal) i GND sekciju (područje nultog potencijala). Koristeći tu metodu drastično

se smanjuju potrebne dimenzije pločice te se povećava preglednost i smanjuju se EMS i SI. Kada je povezivanje završeno potrebno je još jednom provjeriti je li sve urađeno prema pravilima. Korištenjem opcije DRC, program javlja sva upozorenje i greške prema prije određenim pravilima. Vrlo je bitno naglasiti, da se sva upozorenje ili greške moraju otkloniti kako ne bi došlo do problema u proizvodnji ili ne mogućnosti izrade. Posljednji korak se odnosi na generiranje sve popratne dokumentacije za proizvodnju. Generiranjem datoteke "Gerber file" stvaraju se sve potrebne informacije za izradu pločice. Datoteka sadrži mjerilo u kojem je pločica napravljena, dimenzije, slojeve, rupe, prespoje, vodove te pozicije svakog otiska komponente na pločici. Generiranjem datoteke "Bill of Materials" ispisuju se sve komponente koje se nalaze na shemi. Uz komponente dolaze informacije i o samoj količini te broju ponavljanja istih. Stvaranjem "Pick and place" ispisa dobivaju se točne koordinate na X i Y osi svih komponenti u zadanom mjerilu. Takav ispis se koristi kako bi u proizvodnji stroj mogao znati na koju poziciju postaviti koju komponentu. Generirajući "Gerber File" datoteku stvara se prikaz svih slojeva tiskane pločice.

![](_page_34_Figure_1.jpeg)

*Slika 5.3 Shema senzora za mjerenje mase primjenom tenzometarske trake*

![](_page_35_Figure_0.jpeg)

*Slika 5.4 Prikaz veza i otiska komponenti na prednjoj strani tiskane pločice*

Slika 5.4 prikazuje vodove i otiske komponenti s prednje strane tiskane pločice. Crveno označeno polje prikazuje "Poligon Pour". Funkcija koja stvara odabrano područje na tiskanoj pločici te omogućuje korisniku vlastiti izbor potencijala. Smanjuje elektromagnetske smetnje i smetnje između analognog i digitalnog signala.

![](_page_35_Figure_3.jpeg)

*Slika 5.5 Prikaz veza na stražnjoj strani tiskane pločice*

Slika 5.5 prikazuje prespojne vodove na stražnjoj strani tiskane pločice. Vodovi dolaze s komponenti koje se nalaze na prednjoj strani. Prespajanjem vodova GND s prednje strane na stražnju, postiže se efikasniji dizajn elektroničke tiskane pločice. Također se smanjuju elektromagnetske smetnje.

![](_page_36_Picture_0.jpeg)

*Slika 5.6 Prikaz sloja "Top Overlay" na prednjoj strani tiskane pločice*

Slika 5.6 prikazuje sloj printanih naziva na tiskanoj pločici. Koristeći sloj "Top Overlay" omogućuje se vizualno pojasniti svrhu komponenti ili konektora na tiskanoj pločici. Smanjuje se mogućnost greške tijekom zamjene neispravne komponente ili korištenja krivog pina.

![](_page_36_Picture_3.jpeg)

*Slika 5.7 Prikaz sloja "Soldermask - a" na prednjoj strani tiskane pločice*

Slika 5.7 prikazuje sloj maske za lemljenje. Ljubičasta područja su tanak sloj polimera nalik laku koji se obično nanosi na bakrene vodove na tiskanoj pločici. Služi za zaštitu od oksidiranja bakrenih spojeva te stvaranja lemnih mostova između dva ili više usko raspoređenih bakrenih voda.

![](_page_37_Figure_0.jpeg)

*Slika 5.8 Prikaz pozicija montažnih rupa i prespoja prednje i stražnje strane tiskane pločice*

Slika 5.8 prikazuje potrebne rupe na tiskanoj pločici. Rupe manjih dimenzija na slici, promjera 0.6 mm služe kao prespojni vodovi. Rupe većih dimenzija, promjera 3.2 mm služe kao montirajuće rupe za adekvatno kućište tiskane pločice.

![](_page_37_Picture_3.jpeg)

*Slika 5.9 3D model završne verzije tiskane pločice*

Unutar programskog alata postoji funkcija za 2D ili 3D pregled elektroničke pločice. Korisniku omogućuje jednostavniju vizualnu inspekciju svih komponenti na pločici te njihov redoslijed.

## <span id="page-38-0"></span>**6. Proizvodnja tiskane pločice**

Proizvodnja tiskane pločice izvedena je u suradnji s JLC PCB tvrtkom. Sjedište tvrtke nalazi se u Kini. Duži niz godina predstavljaju vodeće lidere za proizvodnju tiskanih pločica. Sama proizvodnja se odvija u nekoliko etapa. Prvi postupak je rezanje FR - 4 ploča te bušenje montažnih rupa za postavljanje na stroj. Nakon bušenja dolazi na red taloženje bakra na samu ploču. Zatim se na ploče postavlja uzorak tiskane pločice sa svim vodovima i otiscima komponenti. Kasnije prolazi kroz završni pregled gdje radnici vizualno pregledavaju ploče u slučaju kakve greške ili nepravilnosti u nanošenju tinte. Na dijelu ploče koji nije otisnut uzorkom skida se bakreni sloj. Završni rezultat je tiskana pločica s istaknutim vodovima te se na nju kasnije dodaje "Solder Mask" i "Silkscreen". "Solder Mask" je posebna vrsta električno ne vodljivog premaza koji štiti ostatak elektroničke pločice koji nema izvedene bakrene vodove za povezivanje od kratkog spoja i oksidacije. Postavljanje lemne paste radi se postupkom HASL. Ploče prolaze kroz automatiziranu traku koja upušta ploče u rastaljeni lem.

Završni proces čine vizualni i električni pregled. Radnici vizualno pregledavaju ploče te koriste automatizirane sonde za ispitivanje ispravnosti vodova. Ispravnost vodova se testira mjerenjem otpora i testom provodljivosti. Montaža tiskane pločice se odvija automatiziranim robotima. Radnici imaju ulogu postavljanja filmova s komponentama unutar spremnika stroja. Zatim robot dobivenom "Pick and Place" datotekom postavlja komponente na predviđene pozicije. Nakon što je robot završio postavljane komponenta, ploče se zagrijavaju te spajaju komponente s pločom s pomoću lemne paste. Završni test odnosi se na ponovni vizualni i električni pregled te je zatim tiskana pločica spreman za dostavu. Sama dostava tiskane pločice protekla je unutar tjedan dana zahvaljujući brzoj usluzi poštarske službe.

![](_page_39_Picture_0.jpeg)

*Slika 6.1 Završna izvedba tiskanih pločica*

Nakon što su tiskane pločice stigle. Trebalo je postaviti THT komponente jer tvrtka ne nudi takve usluge. U ovom slučaju to si bili izlazni "header" konektori.

![](_page_39_Picture_3.jpeg)

*Slika 6.2 Prikaz postavljenih "header" konektora na tiskanoj pločici*

## <span id="page-40-0"></span>**7. Programski kod**

 Programski kod za mjerenje mase izveden je pomoću Arduino IDE sučelja. Povezivanjem senzora i Arduino mikrokontrolera omogućuje se upravljanje senzorom te daljnjom obradom signala (mjerenjem mase) putem jednog okruženja. Povezivanjem senzorskog konektora "Sensor Output" s digitalnim pinovima na Arduino mikrokontroleru započinje se proces komunikacije. Otvaranjem Arduino IDE okruženja stvara se novi "Sketch" profil unutar kojeg se upisuje programski kod. U zaglavlju se uključuju potrebni knjižnice za povezivanje i komunikaciju hardware-a sa software-om.

![](_page_40_Figure_2.jpeg)

*Slika 7.1 Prikaz Arduino Uno mikrokontrolera [7]*

![](_page_40_Figure_4.jpeg)

#### <span id="page-41-0"></span>**7.1. Serijska komunikacija (SPI)**

Povezivanje samog senzora s Arduino Uno mikrokontrolerom omogućeno je putem SPI komunikacije. SPI je sabirnica serijskog sučelja koja se najčešće koristi za slanje podatak između mikrokontrolera i malih periferija kao što su razni senzori, memorijske kartice i registri pomaka. Koristi zasebne linije za podešavanje takta i podatka sa linijom za odabir uređaja s kojim komunicira.

#### <span id="page-41-1"></span>**7.2. Asinkrona komunikacija**

Uobičajeni serijski port, s TX i RX linijama, naziva se asinkroni jer nema kontrole nad podacima kada se šalju, niti jamstva da obje strane rade točno istom brzinom. Budući da se računala obično oslanjaju na to da je sve sinkronizirano istim taktom, to može biti problem kada dva sustava s malo različitim taktom pokušavaju komunicirati jedan s drugim [8]. Kako bi se zaobišao ovaj problem, asinkrone serijske veze dodaju dodatne početne i zaustavne bitove svakom bajtu koji pomažu prijemniku da se sinkronizira s podacima kada stignu. Obje strane također se moraju unaprijed dogovoriti o brzini prijenosa (npr.115200 bita u sekundi). Male razlike u brzini prijenosa nisu problem jer se prijemnik ponovno sinkronizira na početku svakog bajta [8].

![](_page_41_Figure_4.jpeg)

*Slika 7.2 Prikaz asinkronog serijskog prijenosa podataka [8]*

Asinkroni serijski prijenos ima puno opterećenja u dodatnim početnim i zaustavnim bitovima koji se šalju sa svakim bajtom. Također ovisi o složenom hardveru potrebnom za slanje i primanje podataka. Primjenom takvog prijenosa dolaze greške ako obje strane za komunikaciju nemaju podešenu istu brzinu prijenosa podataka. Primljeni podaci bit će neiskoristivi. To nastaje zato što prijemnik obrađuje bitove u vrlo određeno vrijeme. Ako prijemnik gleda pogrešno vrijeme, vidjet će pogrešne bitove [8]. U slici 7.2 prikazan je takav prijenos.

#### <span id="page-42-0"></span>**7.3. Sinkrona komunikacija**

SPI je sinkrona podatkovna sabirnica, što znači da koristi zasebne linije za podatke i određivanje takta koji održava prijamnik i predajnik u sinkronizaciji. Takt je oscilirajući signal koji govori prijamniku točno kada treba uzrokovati bitove na podatkovnoj liniji. To bi mogao biti uzlazni (od niskog prema visokom) ili opadajući (od visokog prema niskom) rub signala takta. Kada prijemnik otkrije taj rub, odmah će pregledati podatkovnu liniju kako bi pročitao sljedeći bit. Budući da se takt šalje s podacima, određivanje brzine nije važno, iako će uređaji imati najveću brzinu pri kojoj mogu raditi.

![](_page_42_Figure_3.jpeg)

*Slika 7.3 Prikaz sinkronog serijskog prijenosa podataka [8]*

Jedan od razloga zašto je SPI toliko popularan je taj što prijemni hardver može biti jednostavan registar pomaka. Ovo je puno jednostavniji i jeftiniji dio hardware - a od kompletnog UART - a.

#### <span id="page-43-0"></span>**7.4. Prijenos podataka**

Unutar SPI komunikacije samo jedna strana generira signal takta (najčešće se naziva CLK ili SCK) te predstavlja "Serial Clock". Strana koja generira naziva se kontroler, a druga strana se naziva periferija. Uvijek postoji samo jedan kontroler koji je najčešće mikrokontroler, ali može biti više perifernih uređaja. Kada se podaci šalju s kontrolera na periferni uređaj, šalju se putem podatkovne linije koja se zove PICO, te predstavlja "Peripheral In / Controller Out". Ako periferija treba poslati odgovor natrag kontroleru, kontroler će nastaviti generirati unaprijed dogovoreni broj ciklusa takta, a periferija će staviti podatke u treću podatkovnu liniju nazvanu POCI, odnosno "Peripheral Out / Controller In".

![](_page_43_Figure_2.jpeg)

*Slika 7.4 Prikaz povezivanja kontrolera i periferije sinkronom vezom [8]*

Budući da kontroler uvijek generira signal sata, mora unaprijed znati kada periferija treba vratiti podatke i koliko će podataka biti vraćeno. Ovo je vrlo različito od asinkronog serijskog, gdje se nasumične količine podataka mogu slati u bilo kojem smjeru u bilo kojem trenutku. U praksi to nije problem, jer se SPI općenito koristi za komunikaciju sa senzorima koji imaju vrlo specifičnu strukturu naredbi. Na primjer, ako se nekom uređaju pošalje naredba za "čitanje podataka", uređaj će uvijek poslati npr. dva bajta zauzvrat.

### <span id="page-44-0"></span>**7.5. Chip Select (CS) veza**

Veza koja je odgovorna za početak primanja ili slanja podataka, a također se koristi kada je prisutno više periferija za odabir one s kojom želi komunicirati.

![](_page_44_Figure_2.jpeg)

*Slika 7.5 Prikaz čitanja i pisanja informacija SPI komunikacijom te logičko stanje CS linije [8]*

CS linija se obično drži visoko, što odspaja periferiju od SPI. Takva vrsta logike poznata je kao aktivna niska razina, a često se koristi za omogućavanje i resetiranje veza. Neposredno prije nego što se podaci pošalju periferiji, linija se spušta na nisku razinu, što aktivira periferiju. Kada se završi prijenos, linija se ponovno postavlja visoko [8].

#### <span id="page-45-0"></span>**7.6. Stvaranje library datoteke senzora za povezivanje sa mikrokontrolerom**

Kako bi sam senzor mogao komunicirati s Arduino mikrokontrolerom potrebno je napisati knjižnicu (library).

Knjižnica se sastoji od nekoliko glavnih dijelova:

- Header file (.h) vrsta datoteke gdje su ispisane sve definicije knjižnice.
- Source code (.cpp) vrsta datoteke koja sadrži izvorni program senzora.
- Keyword file (.txt) datoteka unutar koje se povezuju sve ključne riječi korištene u programskom kodu.
- Readme file (.txt) datoteka u kojoj se nalaze ostale bitne informacije o samoj knjižnici(npr. način povezivanja, otklanjanje mogućih nastalih grešaka itd.).
- Example file (.ino) datoteka u kojoj se nalazi kod za primjer (npr. opća primjena).

#### <span id="page-45-1"></span>**7.6.1. Header file**

Datoteka zaglavlja je datoteka s ekstenzijom .h koja sadrži deklaracije C/C++ funkcija i definicije makronaredbi koje se dijele između nekoliko izvornih datoteka. Korištenje zaglavlja unutar programa vrši se direktivom #include. Jednostavna praksa u C ili C++ programima je da sadrže konstante, makronaredbe, globalne varijable i prototipe funkcija u datotekama zaglavlja te se po potrebi uključuju. Takve vrste datoteka vrše važnu funkciju u samom programiranju jer se kroz njih definiraju jedni od najbitnijih parametara za kasniju obradu.

```
36
                                              // ADS1256 Command
\overline{1}37
                                              #define WAKEUP 0x00
 \overline{2}#ifndef ADS1256 h
                                              #define RDATA 0x01
 \overline{3}#define ADS1256 h
                                        38
                                              #define RDATAC 0x03
                                        39
\Delta#define Arduino
                                        40
                                              #define SDATAC 0x0f
 \overline{\mathbb{R}}6
                                        41
                                              #define RREG 0x10
         #define PORT DRDY PORTB
                                              #define WREG 0x50
 \overline{7}42
         #define PIN DRDY PINB
\mathbf{R}#define SELFCAL 0xF0
                                        43.
\overline{9}#define PINDEX DRDY PB1
                                        \Lambda#define SELFOCAL 0xF1
10
         #define DDR DRDY DDRB
                                        45
                                              #define SELFGCAL 0xF2
11
                                        46
                                              #define SYSOCAL 0xF3
         #define PORT CS PORTB
12#define SYSGCAL 0xF4
                                        47
         #define PIN CS PINB
1348
                                              #define SYNC 0xFC
14
         #define PINDEX CS PB2
                                        49
                                              #define STANDBY 0xFD
         #define DDR CS DDRB
15
                                        50
                                              #define RESET ØXFE
16
                                        5117#define PORT RESET PORTB
                                        52
                                              // define multiplexer codes
         #define PIN REST PINB
18
                                        53
                                              #define ADS1256 MUXP AIN0 0x00
19
         #define PINDEX RESET PB0
                                        54#define ADS1256 MUXP AIN1 0x10
         #define DDR RESET DDRB
2055
                                              #define ADS1256 MUXP AIN2 0x20
21#define ADS1256_MUXP_AIN3 0x30
                                        56
22#define ADS1256 MUXP AIN4 0x40
                                        57
23
     // ADS1256 Register
                                        58
                                              #define ADS1256 MUXP AIN5 0x50
24
     #define STATUS 0x00
                                              #define ADS1256 MUXP AIN6 0x60
                                        59
25
     #define MUX 0x01
                                              #define ADS1256 MUXP AIN7 0x70
                                        60
26
     #define ADCON 0x02
                                              #define ADS1256 MUXP AINCOM 0x80
                                        61
     #define DRATE 0x03
2762
28#define IO 0x04
                                        63
                                              #define ADS1256 MUXN AIN0 0x00
     #define OFC0 0x05
2964
                                              #define ADS1256 MUXN AIN1 0x01
     #define OFC1 0x06
30
                                        65
                                              #define ADS1256 MUXN AIN2 0x02
31
     #define OFC2 0x07
                                              #define ADS1256 MUXN AIN3 0x03
                                        66
     #define FSC0 0x08
32
                                              #define ADS1256 MUXN AIN4 0x04
                                        67
33
     #define FSC1 0x09
                                              #define ADS1256 MUXN AIN5 0x05
                                        68
     #define FSC2 0x0A
34#define ADS1256 MUXN AIN6 0x06
                                        69
35
                                        70
                                              #define ADS1256 MUXN AIN7 0x07
36
     // ADS1256 Command
```
*Slika 7.6 Prikaz .h programskog djela koda – 1.dio [9]*

Kod pisanja header datoteke bitno je na samom početku definirati ime glavnog upravljačkog sklopa te definirati mikrokontroler putem kojeg će komunicirati. Potrebno je također definirati sve register te njihova stanja za izlazne pinove iz senzora. Postavljanje početnog stanja registra odvija se prema naputcima izvedenih iz podatkovne tablice ADS 1256 sklopa.

Glavni programski dijelovi su:

- definiranje registara
- komandnih funkcija
- svih 8 ulaznih kanala multipleksora

|    | 71 #define ADS1256 MUXN AINCOM 0x08  |
|----|--------------------------------------|
| 72 |                                      |
| 73 | // define gain codes                 |
| 74 | #define ADS1256 GAIN 1 0x00          |
| 75 | #define ADS1256 GAIN 2 0x01          |
| 76 | #define ADS1256 GAIN 4 0x02          |
| 77 | #define ADS1256 GAIN 8 0x03          |
| 78 | #define ADS1256 GAIN 16 0x04         |
| 79 | #define ADS1256 GAIN 32 0x05         |
| 80 | #define ADS1256 GAIN 64 0x06         |
| 81 |                                      |
| 82 | // define drate codes                |
| 83 | #define ADS1256 DRATE 30000SPS 0xF0  |
| 84 | #define ADS1256 DRATE 15000SPS 0xE0  |
| 85 | #define ADS1256 DRATE 7500SPS 0xD0   |
| 86 | #define ADS1256 DRATE 3750SPS 0xC0   |
| 87 | #define ADS1256 DRATE 2000SPS 0xB0   |
| 88 | #define ADS1256 DRATE 1000SPS 0xA1   |
| 89 | #define ADS1256 DRATE 500SPS 0x92    |
| 90 | #define ADS1256 DRATE 100SPS 0x82    |
| 91 | #define ADS1256 DRATE 60SPS 0x72     |
| 92 | #define ADS1256 DRATE 50SPS 0x63     |
| 93 | #define ADS1256 DRATE 30SPS 0x53     |
| 94 | #define ADS1256 DRATE 25SPS 0x43     |
| 95 | #define ADS1256 DRATE 15SPS 0x33     |
| 96 | #define ADS1256 DRATE 10SPS 0x23     |
|    | 97 #define ADS1256 DRATE 5SPS 0x13   |
|    | 98 #define ADS1256 DRATE 2 5SPS 0x03 |
|    |                                      |

*Slika 7.7 Prikaz .h programskog djela koda – 2. dio [9]*

U nastavku header datoteke definiraju se stanja registra za opcije pojačanja pojačala. Pojačalo ima funkciju pojačanja signala za indeks 1, 2, 4, 8, 16, 32 i 64. Također bitno je definirati brzinu izlazne stope signala, čija maksimalna vrijednost iznosi 30 kSPS.

```
100
      #include "Arduino.h"
      #include "SPI.h"
101
102
103
      class ADS1256 {
       public:
104
105
        ADS1256(float clockspdMhz, float vref, bool useresetpin);
        void writeRegister(unsigned char reg, unsigned char wdata);
106
107
        unsigned char readRegister(unsigned char reg);
108
         void sendCommand(unsigned char cmd);
         float readCurrentChannel();
109
110
         void setConversionFactor(float val);
        void setChannel(byte channel);
111
         void setChannel(byte AIP, byte AIN);
112
113
        void begin(unsigned char drate, unsigned char gain, bool bufferenable);
        void waitDRDY();
114
115
         void setGain(uint8_t gain);
        void readTest();
116
117
        private:
118
119
        void CSON();
120
         void CSOFF();
        unsigned long read_uint24();
121
122
         long read_int32();
123
        float read_float32();
        byte _pga;<br>float _VREF;
124
125
126
        float _conversionFactor;
127
      \};
128
129
      #endif
```
*Slika 7.8 Prikaz .h programskog djela koda – 3. dio [9]*

Završni dio header datoteke sadrži predložak (klasa) za stvaranje objekta. Sadrži se od varijabli i funkcija. Unutar klase se definiraju glavni podaci za postavljanje senzora za mjerenje. Klasa se dijeli na privatnu i javnu. Unutar javne klase dopušta se izravan pristup bilo kojem kodu unutar elementa klase. Definira se brzina obrade podataka, odabir ulaznih kanala, pojačanje itd. Dok kod privatne klase pristup je ograničen samo za klasu, odnosno pristup je ograničen samo metodama koje su dio iste klase.

Unutar privatne klase se definira uključivanje:

- CS veze
- podatkovni tipovi za inicijalizaciju
- vrijednost referentnog napona

#### <span id="page-48-0"></span>**7.6.2. Source file**

Source file je vrsta datoteke koja sadrži izvorne podatke za metodu klase. Koristi se za odvajanje sučelja i metoda. Source datoteka se implementira u samom zaglavlju programa te može uključivati razne knjižnice koje će se koristiti od bilo koje deklarirane metode.

```
#include "ADS1256.h" //ukljucivanje ADS 1256 header datoteke
#include "Arduino.h" //uklju<mark>č</mark>ivanje Arduino knji<mark>ž</mark>nice
#include "SPI.h" //ukljucivanje SPI komunikacije
ADS1256::ADS1256(float clockspdMhz, float vref, bool useResetPin) {
  // Postavljanje DRDY kao ulaz
  \texttt{DDR\_DRDY} \ \ \&= \ \ \texttt{\sim} (\texttt{1} \ \ \texttt{<<} \ \ \texttt{PINDER\_DRDY}) \; ;// Postavljanje CS kao izlaz
  DDR CS = (1 \le \text{PINDER CS});if (useResetPin) {
    // Postavljanje RESETPIN kao izlaz
    DDR RESET = (1 \leq PINDEX RESET);
    // Postavljanje RESETPIN signala u visoko stanje
    PORT RESET = (1 \leftrightarrow PINDEX RESET);
  //Referentni napon
 NREF = vref;// Default faktor pretvaranja
 _conversionFactor = 1.0;
  // Start SPI komunikacije, 1/4 brzine ADC-a
  SPI.begin();
 SPI.beginTransaction(
   SPISettings(clockspdMhz * 1000000 / 4, MSBFIRST, SPI_MODE1));
void ADS1256::writeRegister(unsigned char reg, unsigned char wdata) {
  CSON();
  SPI.transfer(WREG | reg);
  SPI.transfer(0);
  SPI.transfer(wdata);
   _builtin_avr_delay_cycles(8); //8MHz takt
  CSOFF();
```
*Slika 7.9 Prikaz .c++ programskog djela koda – 1. dio [9]*

U prvom dijelu source datoteke uključuju se header datoteke senzora, serijske komunikacije i mikrokontrolera. Potom se definira tip podataka za brzinu obrade signala, referentni napon i izlazni pin za resetiranje. Određuje se brzina prijenosa podataka preko SPI komunikacije te njegova "WakeUp" funkcija. Funkcija buđenja služi da komunikacija počinje raditi kada mu na ulazu kanala dolazi signal (visoko, srednja ili niska pobuda).

 $\overline{37}$ 38 39 unsigned char ADS1256::readRegister(unsigned char reg) { 40 unsigned char readValue; 41 42  $CSON()$ ; SPI.transfer(RREG | reg); 43  $\overline{44}$ SPI.transfer(0); 45 \_builtin\_avr\_delay\_cycles(200); 46  $readValue = SPI.transpose(0);$ 47 \_builtin\_avr\_delay\_cycles(8); // t11 ka<mark>š</mark>njenje  $CSOFF();$ 48 49 50 return readValue;  $51$ h  $52$ 53 void ADS1256::sendCommand(unsigned char reg) { 54 CSON(); 55 waitDRDY(); 56 SPI.transfer(reg); \_builtin\_avr\_delay\_cycles(8); // t11 57  $CSOFF()$ ; 58 59 60 61 void ADS1256::setConversionFactor(float val) { \_conversionFactor = val; 62 63 void ADS1256::readTest() {  $64$ unsigned char \_highByte, \_midByte, \_lowByte; 65  $CSON()$ ; 66 SPI.transfer(RDATA); 67 \_\_builtin\_avr\_delay\_cycles(200); // t6 kashjenje 68 69 \_highByte = SPI.transfer(WAKEUP);  $\frac{m}{2}$  = SPI.transfer(WAKEUP); 70  $\frac{1}{2} \text{lowByte} = \text{SPI.transfer}(\text{WAKEUP});$  $\overline{71}$  $72$ 

*Slika 7.10 Prikaz .c++ programskog djela koda – 2. dio [9]*

| 73         | CSOFF()                                                                                                    |
|------------|----------------------------------------------------------------------------------------------------|
| 74         | Y                                                                                                    |
| 75         |                                                                                                    |
| 76         | float ADS1256::readCurrentChannel() {                                                                              |
| 77         | $CSON()$ ;                                                                                                    |
| 78         | SPI.transfer(RDATA);                                                                                               |
| 79         | builtin avr delay cycles(200); // t6 kasnjenje                                                                     |
| 80         | $float$ adsCode = read_ $float32()$ ;                                                                              |
| 81         | $CSOFF()$ ;                                                                                                    |
| 82         | return ((adsCode / 0x7FFFFF) * ((2 * VREF) / (float) pga)) *                                                       |
| 83         | conversionFactor;                                                                                                  |
| 84         | Y                                                                                                    |
| 85         |                                                                                                    |
| 86         | // Pozivanje tek nakon <mark>š</mark> to je RDATA funkcija izvr <mark>š</mark> ena                                 |
| 87         | unsigned long ADS1256:: read uint24() {                                                                            |
| 88         | unsigned char _highByte, _midByte, _lowByte;                                                                       |
| 89         | unsigned long value;                                                                                               |
| 90         |                                                                                                    |
| 91         | highByte = SPI.transfer(WAKEUP);                                                                                   |
| 92         | $midByte = SPI.transpose(WAKEUP);$                                                                                 |
| 93         | lowByte = SPI.transfer(WAKEUP);                                                                                    |
| 94         |                                                                                                    |
| 95         | //Pretvori sve 3-bajtne u 24-bitne podatke pomoću pomaka bajtova.                                                  |
| 96         | value = $((\text{long})$ highByte << 16) + $((\text{long})$ midByte << 8) + $((\text{long})$ lowByte);             |
| 97         | return value;                                                                                                    |
| 98         | Y                                                                                                    |
| 99         |                                                                                                    |
| 100<br>101 | // Pozivanje tek nakon <mark>š</mark> to je RDATA funkcija izvr <mark>š</mark> ena<br>long ADS1256::read int32() { |
| 102        | long value = read $uint24()$ ;                                                                                     |
| 103        |                                                                                                    |
| 104        | if (value & 0x00800000) {                                                                                          |
| 105        | $value$ $= 0 \times f f000000$ ;                                                                                   |
| 106        | Y                                                                                                    |
| 107        |                                                                                                    |
| 108        | return value;                                                                                                    |
|            |                                                                                                    |

*Slika 7.11 Prikaz .c++ programskog djela koda – 3. dio [9]*

```
109
      Ì
110
       // Pozivanje tek nakon <mark>š</mark>to je RDATA funkcija izvr<mark>š</mark>ena
111\,112
       float ADS1256::read_float32() {
113long value = read int32();
        return (float)value;
114
115
       ٦
116
      // Prebacivanje kanala za jednostruki na<mark>č</mark>in rada<br>//Negativni ulazni kanal su automatski postavljen na AINCOM<br>void ADS1256::setChannel(byte channel) { setChannel(channel, -1); }
117
118
119
120
121
      //Promjena kanala za diferencijalni način rada.
122//Koristite -1 za postavljanje ulaznog kanala na AINCOM
123
       void ADS1256::setChannel(byte AIN_P, byte AIN_N) {
124unsigned char MUX_CHANNEL;
125
        unsigned char MUXP;
126
        unsigned char MUXN;
127switch (AIN_P) {
128
129
          case 0:
           MUXP = ADS1256_MUXP_AIN0;130
131
            break;
132
          case 1:133
            MUXP = ADS1256_MUXP_AIN1;134
            break;
135
           case 2:
136
            MUXP = ADS1256 MUXP AIN2;break;
137
138
          case 3:MUXP = ADS1256_MUXP_AIN3;139
140
            break;
141case 4:
142
            MUXP = ADS1256_MUXP_AINA;143
            break;
144
          case 5:
145MUXP = ADS1256 MUXP AIN5;146
              break;
147case 6:
148
             MUXP = ADS1256 MUXP AING;149
              break;
150
            case 7:
              MUXP = ADS1256_MUXP_AIN7;151
              break:
152
153
            default:
154
              MUXP = ADS1256 MUXP AINCOM;
155
          7
156
157
          switch (AIN_N) {
158
            case 0:
159
              MUXN = ADS1256_MUXN_AIN0;
160
              break;
161
            case 1:
             MUXN = ADS1256 MUXN AIN1;162
163
              break;
            case 2:
164
              MUXN = ADS1256_MUXN_AIN2;
165
166
              break;
            case 3:167
168
             MUXN = ADS1256_MUXN_AIN3;169
              break;
170
            case 4:
171
             MUXN = ADS1256_MUXN_AIN4;
172
              break;
173
            case 5:
174
             MUXN = ADS1256_MUXN_AIN5;
              break;
175
176
            case 6:
177
              MUXN = ADS1256 MUXN AING;break;
178
179
            case 7:
              MUXN = ADS1256_MUXN_AIN7;
180
```
*Slika 7.12 Prikaz .c++ programskog djela koda – 4. dio [9]*

![](_page_51_Picture_0.jpeg)

*Slika 7.13 Prikaz .c++ programskog djela koda – 5. dio [9]*

#### <span id="page-52-0"></span>**7.7. Povezivanje senzora sa mikrokontrolerom**

Senzor se povezuje putem SPI sučelja. Sam senzor ima izvedene izlazne pinove za komunikaciju te se povezuje na također izvedene pinove na Arduino mikrokontroleru. Nakon uključenja knjižnice senzora unutar Arduino IDE okruženja, moguće je povezati i provjeriti rad senzora. Završna faza pokretanja senzora je implementacija glavnog izvršnog koda. Sam kod provjerava promjenu unutar već zadanih funkcija i parametra memorije ADS 1256 sklopa, te njegove promjene šalje glavnom programu koji dalje obrađuje podatke. Obrađeni podaci (mjerena masa) prikazuje se na serijskom prikazivaču unutar okruženja. Te je tako vrlo jednostavno vidjeti ispravnost senzora.

```
ZAVRSNI_RAD_KOD_20231113.ino
   1 #include <ADS1256.h>
       #include <EEPROM.h>
   \overline{2}#if defined(ESP8266)|| defined(ESP32)
   \overline{3}\overline{4}const int ADS1256_dout = 5; //dout pin
   5<sup>1</sup>const int ADS1256_sck = 4; //sck pin
   6
   \mathbf{R}//Elektronički podsustav(Senzor):
  9 ADS1256_ADC LoadCell(ADS1256_dout, ADS1256_sck);
  10<sub>1</sub>11const int calVal_eepromAdress = 0;
  12unsigned long t = 0;
  13
       void setup() {14
       Serial.begin(57600); delay(10);
  15
          Serial.println();
  16
  17\,Serial.println("Pokretanje...");
  18
  19
         LoadCell.begin();
          unsigned long stabilizing time = 2000;
  20
  21boolean _tare = true;
          LoadCell.start(stabilizingtime, _tare);
  2223
          if (LoadCell.getTareTimeoutFlag() || LoadCell.getSignalTimeoutFlag()) {
  24Serial.println("Proteklo vrijeme, provjeri izlazne pinove sa elektroničkog podsustava");
  25
           while (1);
  26
  27else {
           LoadCell.setCalFactor(1.0);
  28
  29
           Serial.println("Učitavanje izvršeno");
  30
         while (!LoadCell.update());
  31
  32calibrate();
```
*Slika 7.14 Prikaz programskog koda mikrokontrolera – 1. dio [9]*

```
ZAVRSNI RAD KOD 20231113.ino
        h
  333435
        void loop() { }36static boolean newDataReady = 0;const int serialPrintInterval = 0;3738
  39
  \Delta \Thetaif (LoadCell.update()) newDataReady = true;
  \Delta1
  42
  43
          if (newDataReady) {
             if (millis() > t + serialPrintInterval) {
  \Delta \Delta45
               float i = LoadCell.getData();
               Serial.print("Vrijednost tenzometarske trake: ");
  46
               Serial.println(i);
  \Delta7
  \overline{48}newDataReady = 0;49
               t = \text{millis}();
             Ï
  50
  51
  52
  53
             if (Serial.available() > 0) {
             char inByte = Serial.read();
  54
             if (inByte == 't') LoadCell.tareNoDelay();
  55
             else if (inByte == 'r') calibrate();
  56
            else if (inByte == 'c') changeSavedCalFactor();
  57
  58
  59
          if (LoadCell.getTareStatus() == true) {
  60
             Serial.println("Mjerenje mase neopterećenog objekta izvršeno");
  61
          -3
  62
  63
  64
         1 / \lambdaatematica biou
  \epsilon
```
*Slika 7.15 Prikaz programskog koda mikrokontrolera – 2. dio [9]*

```
ZAVRSNI_RAD_KOD_20231113.ino
   65
          void calibrate() {
             Serial.println("***");
   66
             Serial.println("Početak inicijalizacije senzora :");
   67
             \frac{1}{2} \frac{1}{2} \frac{68
   69
             serial.println("Poslati 't' preko serijskog sučelja za postavljanje mjerne pogreške mjernog objekta .");
   70
   7172
             boolean resume = false;
             while ( resume == false) {
   73\overline{74}LoadCell.update();
   75
                if (Serial.available() > 0) {
   76
                  if (Serial.available() > \theta) {
                     char inByte = Serial.read();
   \overline{77}if (inByte == 't') LoadCell.tareNoDelay();
   78
   79
                  Ä
   80
                if (LoadCell.getTareStatus() == true) {
   81
                  Serial.println("Mjerenje mase neopterećenog objekta izvršeno");
   82
   83
                   _{\text{pressure}} = true;
   84
                R
   85
              Ï
   86
   87
              Serial.println("Postaviti poznatu masu na tenzometarsku traku.");
   88
              Serial.println("Potom, unijesti poznatu masu preko serijskog sučelja.");
   89
   90
              float known_mass = 0;91
              {\bf _{resume = false; }}\overline{\text{while}} (_resume == false) {
   92
   93LoadCell.update();
                if (Serial.available() > 0) {
   94
   95
                  known_mass = Serial.parseFloat();
                  if (known_mass != 0) {
   96
                    Serial.nrint("Known mass is: "):
   97
          Serial Monitor
Output
```
*Slika 7.16 Prikaz programskog koda mikrokontrolera – 3. dio [9[*

| ZAVRSNI RAD KOD 20231113.ino |                                                                                            |  |
|------------------------------|--------------------------------------------------------------------------------------------|--|
| 97                           | Serial.print("Known mass is: ");                                                           |  |
| 98                           | Serial.println(known mass);                                                                |  |
| 99                           | $resume = true;$                                                                           |  |
| 100                          |                                                                                            |  |
| 101                          |                                                                                            |  |
| 102                          |                                                                                            |  |
| 103                          |                                                                                            |  |
| 104                          | LoadCell.refreshDataSet();                                                                 |  |
| 105                          | float newCalibrationValue = LoadCell.getNewCalibration(known mass);                        |  |
| 106                          |                                                                                            |  |
| 107                          | Serial.print("Nova kalibracijska vrijednost je postavljena: ");                            |  |
| 108                          | Serial.print(newCalibrationValue);                                                         |  |
| 109                          | Serial.println(", koristi to za kalibracijsku vrijednost unutar sketch zapisa programa."); |  |
| 110                          | Serial.print("Spremi vrijednost unutar EEPROM memorije ");                                 |  |
| 111                          | Serial.print(calVal eepromAdress);                                                         |  |
| 112                          | Serial.println("? y/n");                                                                   |  |
| 113                          |                                                                                            |  |
| 114                          | $resume = false;$                                                                          |  |
| 115                          | while ( $resume == false$ {                                                                |  |
| 116                          | if (Serial.available() $> 0$ ) {                                                           |  |
| 117                          | $char$ inByte = Serial.read();                                                             |  |
| 118                          | if (inByte == $'y'$ ) {                                                                    |  |
| 119                          | #if defined(ESP8266)   defined(ESP32)                                                      |  |
| 120                          | EEPROM.begin(512);                                                                         |  |
| 121                          | #endif                                                                                     |  |
| 122                          | EEPROM.put(calVal eepromAdress, newCalibrationValue);                                      |  |
| 123                          | #if defined(ESP8266)   defined(ESP32)                                                      |  |
| 124                          | EEPROM.commit();                                                                           |  |
| 125                          | #endif                                                                                     |  |
| 126                          | EEPROM.get(calVal eepromAdress, newCalibrationValue);                                      |  |
| 127                          | Serial.print("Vrijednost");                                                                |  |
| 128<br>100                   | Serial.print(newCalibrationValue);<br>Sarial nrint/"Snrami u FFDRAM mamoriju: "\           |  |
| Output                       | <b>Serial Monitor</b>                                                                      |  |
|                              |                                                                                            |  |

*Slika 7.17 Prikaz programskog koda mikrokontrolera – 4. dio [9]*

![](_page_54_Figure_2.jpeg)

*Slika 7.18 Prikaz programskog koda mikrokontrolera – 5. dio [9]*

![](_page_55_Figure_0.jpeg)

*Slika 7.19 Prikaz programskog koda mikrokontrolera – 6. dio [9]*

### <span id="page-56-0"></span>**8. Testiranje senzora**

Testiranje senzora obavljeno je u laboratoriju za ispitivanje. Za početak potrebno je povezati sam senzor s Arduino mikrokontrolerom preko odgovarajućih ulazno/izlaznih pinova. Potom je senzor potrebno spojiti na adekvatno linearno napajanje s nazivnih 5 V. Nakon što je mikrokontroler povezan s računalom te sve veze povezane testiranje će započeti. Unutar Arduino IDE okruženja povezuje se mikrokontroler s računalnom. Prije testiranja potrebno je obaviti završnu provjeru programskog koda te ga upload - ati na mikrokontroler. Nakon povezivanja unutar aplikacijskog prikazivača moguće je vidjeti izlazne podatke senzora. Da bi podaci i sama mjerenja bila točna, potrebno je kalibrirati senzor. Postupak kalibriranja opisan je unutar samog programskog koda putem komentara.

```
Output
        Serial Monitor X
\mathfrak{t}Pokretanje...
Učitavanje izvršeno
* * *Početak inicijalizacije senzora :
Postaviti tenzometarsku traku na ravnu površinu.
Maknuti bilo kakvu masu sa tenzometarske trake.
Poslati 't' preko serijskog sučelja za postavljanje mjerne pogreške mjernog objekta.
Mjerenje mase neopterećenog objekta izvršeno
Postaviti poznatu masu na tenzometarsku traku.
Potom, unijesti poznatu masu preko serijskog sučelja.
```
*Slika 8.1 Prikaz procesa kalibracije senzora – 1.dio*

Slika prikazuje potrebne korake za ispravnu kalibraciju senzora. Prvo je potrebno postaviti tenzometarsku traku na ravnu površinu. Također bitno je pobrinuti se da na područje gdje je mjerna traka nema djelovanja nikakvih vanjskih sila, odnosno da je područje mirno. Zatim, potrebno je skinuti bilo kakvu masu s trake te postali "t" u serijski pokaznik za početak kalibracijskog procesa. Senzor zatim postavlja vrijednost unutar memorijskog registra i postavlja traku u nulto stanje. Potom je potrebno postaviti poznatu masu predmeta na mjernu traku.

```
Pokretanje...
Učitavanje izvršeno
Services
Početak inicijalizacije senzora :
Postaviti tenzometarsku traku na ravnu površinu.
Maknuti bilo kakvu masu sa tenzometarske trake.
Poslati 't' preko serijskog sučelja za postavljanje mjerne pogreške mjernog objekta.
Mjerenje mase neopterećenog objekta izvršeno
Postaviti poznatu masu na tenzometarsku traku.
Potom, unijesti poznatu masu preko serijskog sučelja.
Mjerena masa je : 10.00
Nova kalibracijska vrijednost je postavljena: 1.40, koristi to za kalibracijsku vrijednost unutar sketch zapisa programa.
Spremi vrijednost unutar EEPROM memorije 0? y/n
Vrijednost 1.40Spremi u EEPROM memoriju: 0
Kalibracija sustava završena
\star\star\starZa ponovnu kalibraciju unesi 'r'
Za manualnu kalibraciju unesi 'c'.
* * *Vrijednost tenzometarske trake: 10.00
```
*Slika 8.2 Prikaz procesa kalibracije senzora - 2. dio*

Postavljanjem poznate mase na mjernu traku stvara se nova kalibracijska vrijednost senzora. Odnosno senzor postavlja off - set vrijednost. Ako dođe do prekida signala tijekom kalibracije ili preskakanja bitova unutar memorije, moguće je ponoviti postupak ili pokrenuti manualnu kalibraciju. Također bitno je napomenuti da se postavlja i dodatna off - set vrijednost kod pokazne makete zbog postavljanja mjerne trake ispod organizatora te je potrebno i oduzeti masu istog za točno mjerenje. Nakon što je senzor uspješno kalibriran može početi testiranje. Testiranje se izvodi postavljanjem mjernog objekta unutar spremnika koji je fiksiran na tenzometarsku traku.

![](_page_57_Picture_3.jpeg)

*Slika 8.3 Prikaz procesa mjerenja mase na pokaznoj maketi*

- Za prvo mjerenje se koristi čelični vijak promjera M4, dužine 15 mm. Stvarna masa vijka iznosi 10 g. Mjerena masa prikazana na serijskom sučelju je 10.2 g. Uzevši u obzir mjernu pogrešku od 2 % iz mjerenja je vidljivo da je senzor ispravno kalibriran te da prikazuje točne vrijednosti predmeta.
- Za drugo mjerenje se koristi čelični vijak promjera M6, dužine 15 mm. Stvarna masa vijka iznosi 15 g. Mjerena masa prikazana na serijskom sučelju je 15.3 g. Uzevši u obzir mjernu pogrešku od 2 % iz mjerenja je vidljivo da je senzor ispravno kalibriran te da prikazuje točne vrijednosti predmeta.
- Za treće mjerenje se koristi čelični vijak promjera M8, dužine 15 mm. Stvarna masa vijka iznosi 20 g. Mjerena masa prikazana na serijskom sučelju je 20.1 g. Uzevši u obzir mjernu pogrešku od 0.5 % iz mjerenja je vidljivo da je senzor ispravno kalibriran te da prikazuje točne vrijednosti predmeta.
- Za četvrto mjerenje se koristi THT otpornik od 20 kΩ, dimenzija Φ 10/40 mm. Stvarna masa otpornika iznosi 0.5 g. Mjerena masa prikazana na serijskom sučelju je 0.62 g. Uzevši u obzir mjernu pogrešku od 24 % iz mjerenja je vidljivo da je senzor ispravno kalibriran te da prikazuje točne vrijednosti predmeta.
- Za peto mjerenje se koristi SMD otpornik od 20 kΩ, dimenzija Φ 10/40 mm. Stvarna masa otpornika iznosi 0.1 g. Mjerena masa prikazana na serijskom sučelju je 0 - 0.2 g. Uzevši u obzir mjernu pogrešku od 100 % iz mjerenja je vidljivo da senzor prikazuje netočne vrijednosti predmeta.

![](_page_59_Figure_0.jpeg)

*Slika 8.4 Grafički prikaz mjerenih predmeta*

Iz prethodne tablice mjerenja prikazana je usporedba referentne vrijednosti mase i mjerene mase. Referentna vrijednost mase dobivena je mjerenjem predmeta kuhinjskom vagom, dok je mjerena masa rezultat mjerenja tenzometarskom trakom. Iz prethodnih mjerenja moguće je zaključiti da mogućnost upotrebe ove vrste senzora vrijedi samo za mjerenje predmeta čija nazivna masa ne prelazi masu mjerne pogreške. Odlično je za mjerenje krupnijih komponenata te različitih sitnih predmeta veće mase, dok mjerenje SMD elektroničkih komponenta nije preporučeno zbog njihove male mase. Mjerenjem SMD komponenti nemoguće je odrediti prvobitnu svrhu senzora te odrediti ukupan broj komponenti unutar spremnika uz dobiveni jediničnu masu samog predmeta.

## <span id="page-60-0"></span>**9. Pokazna maketa**

Završna faza ovog projekta je povezivanje elektronike unutar pokazne makete. Koristeći se 3D printanim dijelovima, sastavljeno je kućište za elektroniku. Pokazna maketa pokazuje pravi primjer i svrhu ovog rada. Postavljanjem tenzometarske trake na središnji dio potporne stjenke omogućuje se ispravno mjerenje mase neke komponente ili sitnog djela. Mjerenjem promjene otpora na tenzometarskoj traci uzrokovanim tlačnim naprezanjem stijenke omogućeno je praćenje same promjene napona unutar petlje. Daljnjom obradom analognog signala ADS 1256 sklop povećava rezoluciju mjerenja te omogućuje prikazati veće oscilacije napona unutar mosta. Izlazna vrijednost signala se zatim prikazuje u rasponu od 0 do 2 <sup>24</sup> vrijednosti, što omogućuje veću preciznost mjerenja. Senzor potom šalje mjereni signal u većoj rezoluciji Arduino mikrokontroleru koji s pomoću formule za izračunavanje mase, konstantno prati promjenu iste na senzoru. Promjena mase prikazuje se preko "Serial Monitor" prikaznika. Cilj makete je prikazati pojednostavljeni prikaz mjerenja elemenata u industrijskom postrojenju.

![](_page_60_Picture_2.jpeg)

*Slika 9.1 Prikaz pokazne makete*

## <span id="page-61-0"></span>**10. Zaključak**

Razvoj ovakve vrste elektroničkog podsustava za mjerenje mase vrlo je učinkovito i točno. Sama izvedba mjerenja na vrlo jednostavan način, omogućuje korisniku konstantni pristup elementima unutar organizatora. Također takva primjena sustava preporučljiva je za korištenje u industrijske svrhe. Jednostavnost same izvedbe kućišta i elektronike dodatno ušteđuje na vremenu i novčanim resursima. Kućište je vrlo elegantno montirano na dijelove organizatora što sprječava mogućnost bilo kakvog ometanja elektronike sa samim mehaničkim dijelovima istog.

Naravno, postoje razna moguća poboljšanja koja se mogu primijeniti na ovaj rad, a to su:

- Promjena dizajna elektroničke pločice tako da se sam senzor i mikrokontroler zajedno implementiraju.
- Izmjena tenzometarske trake od 120  $\Omega$  s trakom većeg otpora.
- Implementacija IoT platforme za komunikaciju više senzora unutar Cloud platforme.
- Odvajanje samog mjernog objekta od senzora, te izvedba komunikacije putem RF prijamnika i predajnika.
- Promjena same formule mikrokontrolera, kako bi sustav na temelju jedinične mase mogao odrediti i količinu elemenata unutar mjerne kutije. Time bi korisnik dodatno mogao vršiti kontrolu nad brojem elemenata unutar organizatora. Također bi se i time pojednostavio proces inventure unutar nekog postrojenja.

Mane uređaja za mjerenje mase:

- Senzor ne može precizno mjeriti predmete čija je masa manja od 1 g.
- Senzor koristi promjenu otpora djelovanjem tlačnog naprezanja trake kao mjernu veličinu. Što znači da je potrebno osigurati mirnu i ravnu površinu gdje će se takav isti senzor koristiti.

Prednosti uređaja za mjerenje mase:

- Koristan za mjerenje većih masa.
- Jednostavnost izvedbe senzora.
- Mogućnost skaliranja senzora za industrijske upotrebe.
- Velika brzina mjerenja.

Prikaz ovakvog sustava definitivno ima više pozitivnih strana nego negativnih u smislu jednostavnosti korištenja te same brzine mjerenja. No financijska isplativost je u većem slučaju održiva ako se sustavi primjenjuju unutar većih industrijskih postrojenja gdje jako važno vrijeme i brzina rada pogona.

## <span id="page-63-0"></span>**11. Literatura**

[1]dipl. ing. Horvatić Miroslav: Procesna instrumentacija, Sveučilište Sjever u Varaždinu, Skripte za učenje

[2[\]https://www.festo.com/hr/hr/c/proizvodi/automatizacija-tvornice/senzori/induktivni](https://www.festo.com/hr/hr/c/proizvodi/automatizacija-tvornice/senzori/induktivni-senzori-id_pim129/?page=0)[senzori-id\\_pim129/?page=0,](https://www.festo.com/hr/hr/c/proizvodi/automatizacija-tvornice/senzori/induktivni-senzori-id_pim129/?page=0) dostupno 27.11.2023

[3]dr. sc. mag. ing. Hižak Jurica: Fizika 1, Sveučilište Sjever u Varaždinu, Skripte za učenje [4] [https://hr.wikipedia.org/wiki/Kidalica,](https://hr.wikipedia.org/wiki/Kidalica) dostupno 27.11.2023

[5[\]https://sfsb.unisb.hr/ksk/cvrstoca/web\\_cvrstoca/N\\_eksperiment/N\\_d.pdf,](https://sfsb.unisb.hr/ksk/cvrstoca/web_cvrstoca/N_eksperiment/N_d.pdf) dostupno

22.11.2023

[6] [https://www.ti.com/product/ADS1256,](https://www.ti.com/product/ADS1256) dostupno 27.11.2023

[7] [https://www.jameco.com/Jameco/workshop/CircuitNotes/CN-Arduino-uno.html,](https://www.jameco.com/Jameco/workshop/CircuitNotes/CN-Arduino-uno.html)

dostupno 27.11.2023

[8] [https://learn.sparkfun.com/tutorials/serial-peripheral-interface-spi/all,](https://learn.sparkfun.com/tutorials/serial-peripheral-interface-spi/all) dostupno

27.11.2023

[9] [https://github.com/adienakhmad/ADS1256,](https://github.com/adienakhmad/ADS1256) dostupno 27.11.2023

[10] [https://www.altium.com/documentation/altium-designer/managing-design-changes-](https://www.altium.com/documentation/altium-designer/managing-design-changes-between-schematic-pcb-overview?version=18.1)

[between-schematic-pcb-overview?version=18.1,](https://www.altium.com/documentation/altium-designer/managing-design-changes-between-schematic-pcb-overview?version=18.1) dostupno 27.11.2023

### <span id="page-64-0"></span>**Popis slika**

- Slika 2.1 Primjer induktivnog senzora [1]
- Slika 2.2 Primjer univerzalne kidalice [4]
- Slika 3.1 Dijagram rastezanja za niskougljični čelik [5]
- Slika 3.2 Ovisnost otpora od značajki mjerne trake [5]
- Slika 3.3 Vrste elektrootporničkih mjernih traka [5]
- Slika 3.4 Postavljanje mjerne trake na površinu objekta [5]
- Slika 3.5 Wheatstoneov mjerni most [5]
- Slika 3.6 Primjer montirane tenzometarske trake na mjerni objekt [5]
- Slika 4.1 Tiskana pločica senzora
- Slika 4.2 Softverski paket Altium Designer [10]
- Slika 4.3 Napajanje senzora AMS1117 3.3
- Slika 4.4 Napajanje senzora AMS1117 2.5
- Slika 4.5 Decoupling kondenzatori operacijskog pojačala
- Slika 4.6 Decoupling kondenzatori na digitalnom izvoru +3.3 V
- Slika 4.7 Decoupling kondenzatori na analognom izvoru +5 V
- Slika 4.8 Vanjski generator takta
- Slika 4.9 Shema ulaznog konektora senzora
- Slika 4.10 Shema Sensor Output/MCU konektora
- Slika 4.11 Blok dijagram ADS 1256 sklopa [6]
- Slika 4.12 Prikazni spoj SPI sučelja s mikrokontrolerom MSC 12xx [6]
- Slika 5.1 Prikaz odjeljka za odabir komponenti preko on line baze komponenti
- Slika 5.2 Prikaz odlomka za stvaranje pravila prilikom dizajniranja PCB Layout a
- Slika 5.3 Shema senzora za mjerenje mase primjenom tenzometarske trake
- Slika 5.4 Prikaz veza i otiska komponenti na prednjoj strani tiskane pločice
- Slika 5.5 Prikaz veza na stražnjoj strani tiskane pločice
- Slika 5.6 Prikaz sloja "Top Overlay" na prednjoj strani tiskane pločice
- Slika 5.7 Prikaz sloja "Soldermask a" na prednjoj strani tiskane pločice
- Slika 5.8 Prikaz pozicija montažnih rupa i prespoja prednje i stražnje strane tiskane pločice
- Slika 5.9 3D model završne verzije tiskane pločice
- Slika 6.1 Završna izvedba tiskanih pločica
- Slika 6.2 Prikaz postavljenih "header" konektora na tiskanoj pločici
- Slika 7.1 Prikaz Arduino Uno mikrokontrolera [7]

Slika 7.2 Prikaz asinkronog serijskog prijenosa podataka [8]

Slika 7.3 Prikaz sinkronog serijskog prijenosa podataka [8]

Slika 7.4 Prikaz povezivanja kontrolera i periferije sinkronom vezom [8]

Slika 7.5 Prikaz čitanja i pisanja informacija SPI komunikacijom te logičko stanje CS linije [8]

Slika 7.6 Prikaz .h programskog djela koda – 1.dio [9]

Slika 7.7 Prikaz .h programskog djela koda – 2.dio [9]

Slika 7.8 Prikaz .h programskog djela koda – 3.dio [9]

Slika 7.9 Prikaz .c++ programskog djela koda – 1. dio [9]

Slika 7.10 Prikaz .c++ programskog djela koda – 2. dio [9]

Slika 7.11 Prikaz .c++ programskog djela koda  $-3$ . dio [9]

Slika 7.12 Prikaz .c++ programskog djela koda – 4. dio [9]

Slika 7.13 Prikaz .c++ programskog djela koda – 5. dio [9]

Slika 7.14 Prikaz programskog koda mikrokontrolera – 1. dio [9]

Slika 7.15 Prikaz programskog koda mikrokontrolera – 2. dio [9]

Slika 7.16 Prikaz programskog koda mikrokontrolera – 3. dio [9]

Slika 7.17 Prikaz programskog koda mikrokontrolera – 4. dio [9]

Slika 7.18 Prikaz programskog koda mikrokontrolera – 5. dio [9]

Slika 7.19 Prikaz programskog koda mikrokontrolera – 6. dio

Slika 8.1 Prikaz procesa kalibracije senzora – 1.dio

Slika 8.2 Prikaz procesa kalibracije senzora – 2.dio

Slika 8.3 Prikaz procesa mjerenja mase na pokaznoj maketi

Slika 8.4 Grafički prikaz mjerenih predmeta

Slika 9.1 Prikaz pokazne makete

I

## Sveučilište Sjever

 $\frac{1}{2}$  KC

SVEUČILIŠTE<br>SJEVER

#### IZJAVA O AUTORSTVU 1 SUGLASNOST ZA JAVNU OBJAVU

Završni/diplomski rad isključivo je autorsko djelo studenta koji je isti izradio te student de de la istitución de la contrada de la contrada de la esta españa de la esta en establecidad de la esta en establecer de la esta en el seu en establecer en el establecer en el establecer en el establecer en el establecer dijelovi tudih radova (knjiga, članaka, doktorskih disertacija, magistarskih radova, izvora s injenovi tudini radova (knjiga, cianaka, doktoriških disebitarja, neglenih radova. Svi dijelovi<br>interneta, i drugih izvora) bez navođenja izvora i autora navedenih radova. Svi dijelovi tudih radova moraju biti pravilno navedeni i citirani. Dijelovi tudih radova koji nisu pravilno citirani, smatraju se plagijatom, odnosno nezakonitim prisvajanjem tudeg znanstvenog ili stručnoga rada. Sukladno navedenom studenti su dužni potpisati izjavu o autorstvu rada.

Ja, Roko RISEK (ime i prezime) pod punom moralnom, materijalnom i kaznenom odgovornošću, izjavljujem da sam isključivi autor/iea završnog/diplomskog (obrisati nepotrebno) rada pod naslovom<br>MJEREMJE MASE TRIMAM TERZOLETAESKE TRAKE(upisati naslov) te da u navedenom radu nisu na nedozvoljeni način (bez pravilnog citiranja) korišteni dijelovi tuđih radova.

> Student/ica: (upisati ime i prezime)

Ę

Rasp

(vlastoručni potpis)

Sukladno Zakonu o znanstvenoj djelatnost i visokom obrazovanju završne/diplomske radove sveučilišta su dužna trajno objaviti na javnoj internetskoj bazi sveučilišne knjižnice u sastavu sveučilišta te kopirati u javnu internetsku bazu završnih/diplomskih radova Nacionalne i sveučilišne knjižnice. Završni radovi istovrsnih umjetničkih studija koji se realiziraju kroz umjetnička ostvarenja objavljuju se na odgovarajući način.

ROKO RISEK \_\_\_\_\_ (ime i prezime) neopozivo izjavljujem da Ja,  $_{-}$ sam suglasan/ma s javnom objavom završnog/diplomskog (obrisati nepotrebno) rada pod naslovom MJELENE MASE PRIMENON TENZOMETARSKE TRAKE (upisati naslov) čiji sam autor/ica.

> Student/ica: (upisati ime i prezime)

Ryel

(vlastoručni potpis)